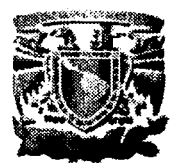

# UNIVERSIDAD NACIONAL AUTONOMA **DE MEXICO**

ESCUELA NACIONAL DE ESTUDIOS PROFESIONALES

**CAMPUS ARAGON** 

# **MANTENIMIENTO POR PROGRAMACION** DEL CONMUTADOR 7400ICS DE NEC

#### T  $E$  S I S

QUE PARA OBTENER EL TITULO DE: **INGENIERO MECANICO ELECTRICISTA** AREA ELECTRICA Y ELECTRONICA P R E S E N T A: RICARDO CRUZ LUIS

ASESOR: ING. ELEAZAR MARGARITO PINEDA DIAZ.

**MEXICO** 

**ABRIL 2002** 

TESIS CON<br>FALLA DE ORIGEN

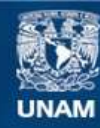

Universidad Nacional Autónoma de México

**UNAM – Dirección General de Bibliotecas Tesis Digitales Restricciones de uso**

# **DERECHOS RESERVADOS © PROHIBIDA SU REPRODUCCIÓN TOTAL O PARCIAL**

Todo el material contenido en esta tesis esta protegido por la Ley Federal del Derecho de Autor (LFDA) de los Estados Unidos Mexicanos (México).

**Biblioteca Central** 

Dirección General de Bibliotecas de la UNAM

El uso de imágenes, fragmentos de videos, y demás material que sea objeto de protección de los derechos de autor, será exclusivamente para fines educativos e informativos y deberá citar la fuente donde la obtuvo mencionando el autor o autores. Cualquier uso distinto como el lucro, reproducción, edición o modificación, será perseguido y sancionado por el respectivo titular de los Derechos de Autor.

# **DEDICA TOR/AS**

#### A MI MAMA

MARIA LUIS, gracias por la confianza, apoyo y dedicación que siempre me has brindado incondicionalmente para salir adelante, quiero que sepas que este logro es tanto tuyo como mio, además eres mi ejemplo y motivación para cada uno de mis logros, quiero decirte que te agradezco la confianza que tienes en mi.

Gracias Mamá

#### A MI PAPA

ALBERTO CRUZ, te agradezco tus consejos para poder realizar cada uno de mis objetivos, además la confianza que me diste al creer en mi y que junto con mi mamá me han guiado para ser una persona de bien.

Gracias Papá

#### A MIS HERMANOS

ANA, JOSÉ Y ANDREA(ANDY), les agradezco toda la ayuda que me han dado al igual que su apoyo, además siempre he contado con ustedes por lo que ahora les puedo decir muchas gracias.

# **AGRADECIMIENTOS**

#### A MIS SINODALES

Por sus comentarios y observaciones que me ofrecieron para la terminación de está tesis ya que siempre tuve su apoyo.

Quiero expresar de una manera muy especial mi gratitud a mi asesor de tesis el ING. ELEAZAR MARGAR/TO PINEDA DÍAZ por todo el tiempo y paciencia que me dedico para que este trabajo pudiera llevarse acabo, además por su amistad y consejos que me ha brindado.

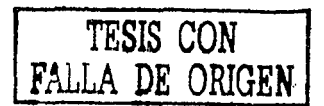

## A MIS COMPAÑEROS DE LA DTD

A la Dirección de Telecomunicaciones especialmente en el Departamento de Conmutación por haberme dado las facilidades para poder realizar este tabaio.

A los compañeros del departamento: Osear, Mauricio, Claudia, Judith, Pablo y Rafael por el apoyo que me ofrecieron en la elaboración de este trabajo, pero agradezco al lng. Osear Cruz M. Por toda la ayuda y facilidades que me ofreció, ya que desde el inicio estuvo apoyándome para la realización de este trabajo.

# **INDICE**

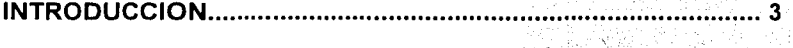

# **CAPITULO 1: DESCRIPCION DEL CONMUTADOR**

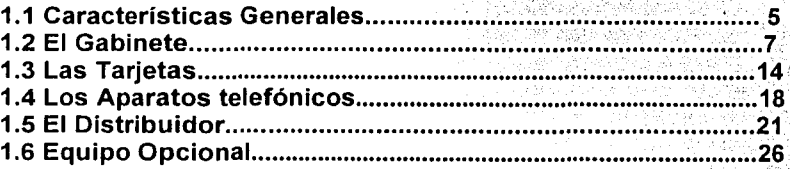

# **CAPITULO 2: FACILIDADES DEL CONMUTADOR**

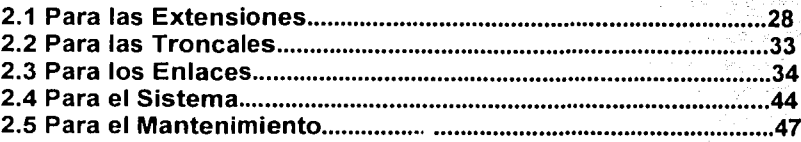

# **CAPITULO 3: COMANDOS PARA EL MANTENIMIENTO**

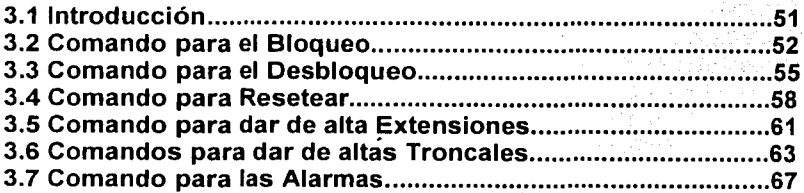

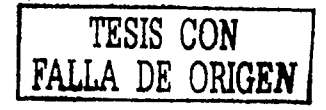

# CAPITULO 4:MANTENIMIENTO POR PROGRAMACION

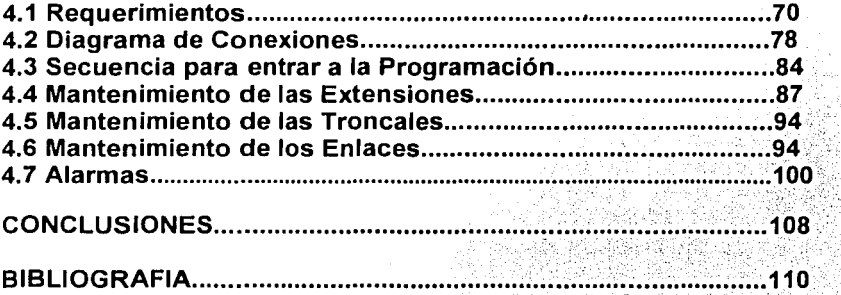

# **INTRODUCCION**

La problemática que observé en el departamento de Conmutación en el que estoy desarrollando actividades, es que no se cuenta con un documento para poder proporcionar un mantenimiento óptimo al conmutador 7400ics, tomando en cuenta que es importante concer las fallas más comunes y saber interpretarlas, ya que en este caso no se realiza periodicamente una revisión de estas en el equipo, por lo que es necesario tener el conocimiento de algunas alarmas más comunes que se presentan, así como la ubicación dentro del equipo; para poder realizar un mantenimiento preventivo y correctivo al conmutador, evitando problemas innecesarios.

## **Objetivos**

Los objetivos de esta tesis son los siguientes:

- Describir en forma general las características del conmutador 7400ics de NEC para conocer las partes que lo componen y así , familiarizarnos con el. También los equipos perifericos que lo componen.
- Mencionar las facilidades que nos puede proporcionar el equipo con respecto a las extensiones, troncales.etc.
- Tener el mejor conocimiento de un conmutador.
- Agrupar los comandos que se usan para poder realizar un mantenimiento al equipo.
- Indicar la secuencia que se puede realizar para proporcionar un mantenimiento.
- Conocer las fallas más comunes que se presentan en el equipo como también el interpretarlas y conocer su ubicación.

A manera de metodología este trabajo sigue la siguiente secuencia:

Capitulo 1. Descripción del conmutador

En· este capítulo se mencionará las características generales del equipo, así como los equipos que lo componen, los diferentes tipos de tarjetas, los aparatos telefónicos que se utilizan para los usuarios que pueden ser analógicos o digitales, la identificación del distribuidor para poder mandar los servicios a los diferentes usuarios y por último el equipo opcional que se le puede integrar al conmutador para poder proporcionar un mayor servicio y así como también la administración de éstos.

#### Capitulo 2. Facilidades del Conmutador

Aquí se mencionan algunas de las facilidades que nos puede proporcionar el equipo para las extensiones, troncales, para el sistema y así como para el mantenimiento. Para poder proporcionar un mejor servicio tanto para cada usuario de la Red UNAM que cuenta con una extension telefónica, así como para el propio equipo.

#### Capitulo 3. Comandos para el Mantenimiento

Se menciona algunos de los comandos que se utilizan para<br>proporcionar un mantenimiento tanto al equipo como a las proporcionar un mantenimiento tanto al equipo como a las extensiones, troncales; Así como para poder activar y desactivar éstas. También conocer las alarmas que detecta el equipo y para conocer la falla.

Capitulo 4. Mantenimiento por Programación

En esta parte se menciona los requisitos para poder realizar un mantenimiento para extensiones, troncales, enlaces, así como también la descripción de cada una de éstas para un mejor funcionamiento. Se observa también la conexión que existe entre la PC y el conmutador, así como la interpretación de algunas alarmas más comunes que detecta el equipo.

# CAPITULO 1. DESCRIPCION DEL CONMUTADOR

### 1.1 CARACTERISTICAS GENERALES

El conmutador 7400ics puede estar formado por uno ó varios gabinetes dependiendo de la necesidad del cliente, el equipo puede expander el número de extensiones al aumentar los gabinetes.

Las terminales que se encargan de alimentar a un gabinete se encuentran ubicadas en la parte posterior como lo podemos apreciar en la figura 1.1

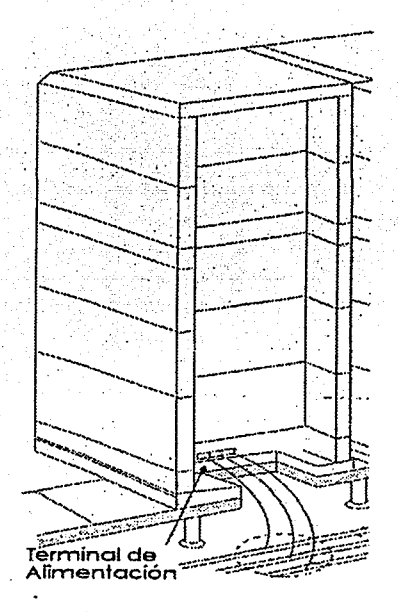

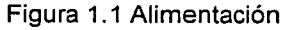

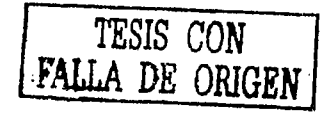

Las características del voltaje de entrada son las mostradas en la figura 1.2, donde nos enfocaremos a un solo gabinete)ara entender · su totalidad. . . · · ..·

Podemos apreciar que el voltaje es de -48 volts de cd, el cual alimenta al gabinete en las terminales A y B, y la corriente que se le suministra puede variar de acuerdo a la demanda de los módulos. Para alimentar a los módulos no es necesario el conector de la terminal de 80 volts de cd, ya que éste se ocupa para alimentar al equipo opcional que se mencionará más adelante.

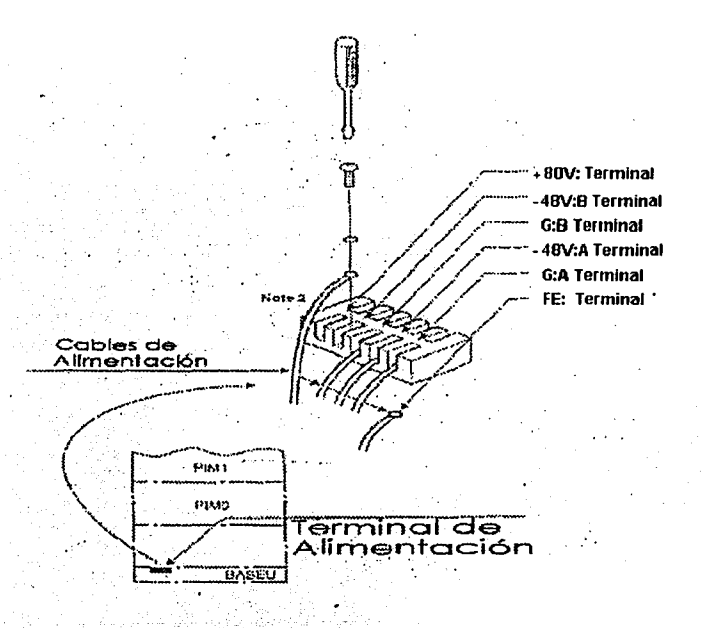

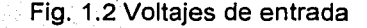

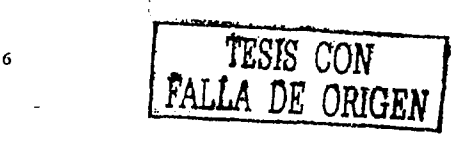

Nota 1: Para una configuración de medio gabinete, se debe conectar. solo el cable de la terminal A. Esto significa que alimentará solo a los módulos LPRD, PIMO y PIM1 que se muestran en la figura1 .3 ·

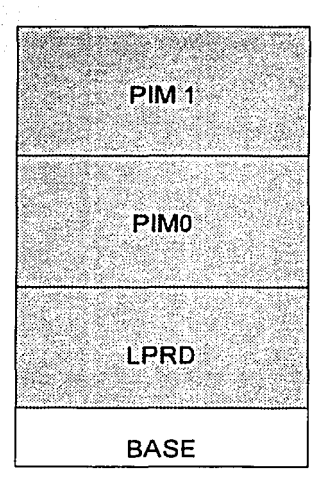

Fig. 1.3 Módulos de medio gabinete

## 1.2 EL GABINETE

El conmutador modelo 160SE consta de 2 tipos de módulos con puerto interfaz PIM's (Port Interface Modules) los cuales son: PIMC y PIME, además se cuenta con una línea de proceso tipo D LPRD (Line Proccessor D) como se puede observar en la figura 1.4

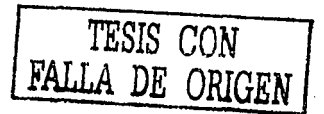

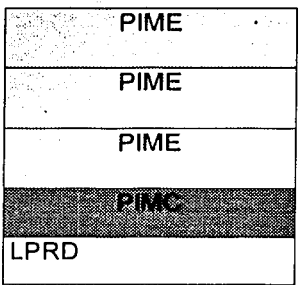

Fig. 1.4 Módulos PIM's

Por lo tanto, podemos hacer una comparación entre el PIMC y PIME. con la ayuda de las figuras 1.5 y 1.6

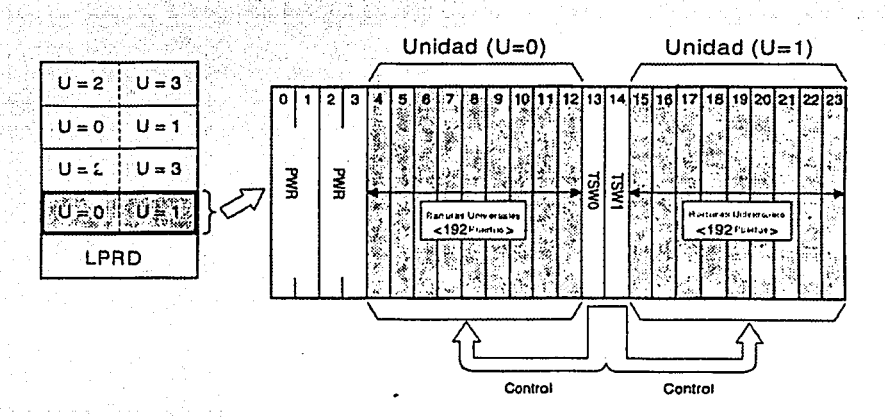

Fig. 1.5 PIMC

 $\overline{\mathbf{8}}$ 

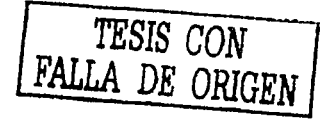

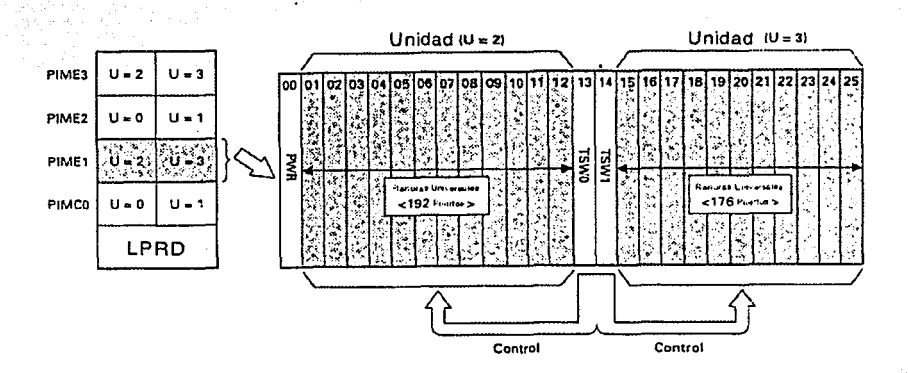

### Fig. 1.6 PIME

Entre las comparaciones que podemos describir son:

- 1. Podemos observar en el PIMC que se ocupan 2 ranuras (slots) para las tarjetas PWR (Power), mientras que el PIME solo utiliza una.
- . 2. El PIMC contiene 2 tipos de ranuras: La primera es para la densidad regular de 16 ranuras de tiempo TS (Time Slots) por ranura y en la segunda es de alta densidad con 32 TS.
- 3. El PIME consta solo de ranuras de 16 TS.
- 4. Cada modulo está dividido en 2 partes para las tarjetas de control, de línea, de troncales, etc.

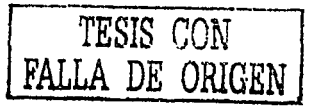

- 5. Podemos notar que el lado derecho del PIME cuenta con 176 TS a comparación del PIMC que tiene 192 TS. Mientras que en la parte izquierda existe la misma cantidad de 192 TS.
- 6. Una característica importante es que el PIMC cuenta con Redundancia, esto es que si alguna de las tarietas falla la otra entraría de respaldo: comparandola con el PIME. esta no cuenta con redundancia, por lo que sí una tarieta llegara a fallar el PIME se puede quedar sin servicio.

También cabe señalar que un gabinete consta de un grupo de Módulos MG (Module Group) que en este caso sería 00 y 01, donde cada MG consta de 4 unidades, además de los PIM s antes mencionados que serian de un PIMC y 3 PIME, éstos se dividen en 2 unidades y cada una tiene 24 grupos empezando del 00 y terminando en el 23, para completar el gabinete cada ranura consta de 2 grupos y 8 niveles.

Al conjunto de estos se le conoce como el Número de Linea del Equipo o LEN (Line Equipment Number), el cual se componen de ocho dígitos distribuidos de la siguiente manera: 2 dígitos para el MG. 1 dígito para el nivel o unidad (U), 2 para el grupo y 1 dígito para el nivel enumerados del 0 al 7.

Por ejemplo:

#### LEN:000071

Todos estas partes de distribución del gabinete las podemos observar en la figura 1.7 podemos apreciar con detalle la distribución o la interpretación del gabinete de un PIME.

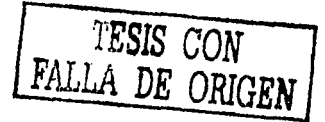

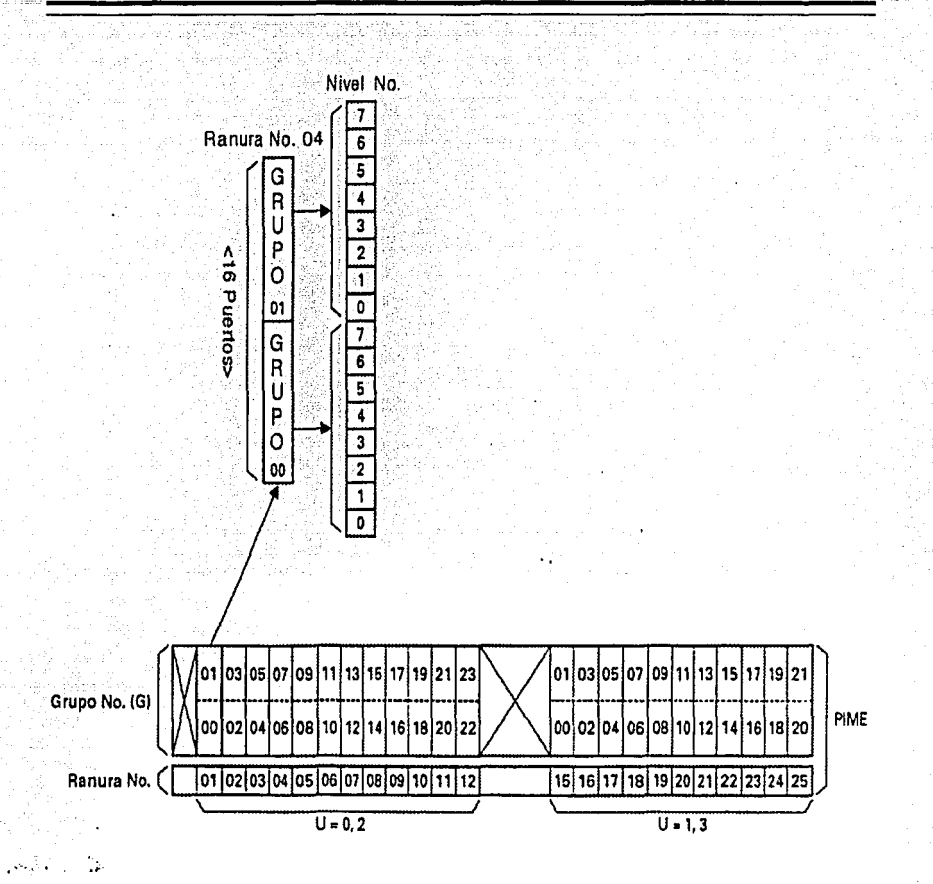

Fig. 1.7 Interpretación del gabinete PIME

El gabinete también cuenta con el módulo LPRD, el cual se encuentra en la parte inferior como se muestra en la figura 1.8 en este se encuentra el CPU y se instalan algunas tarjetas como la EMA , la IOC, etc, donde la EMA es una tarjeta PH-PC30.

·~·---~----·-----

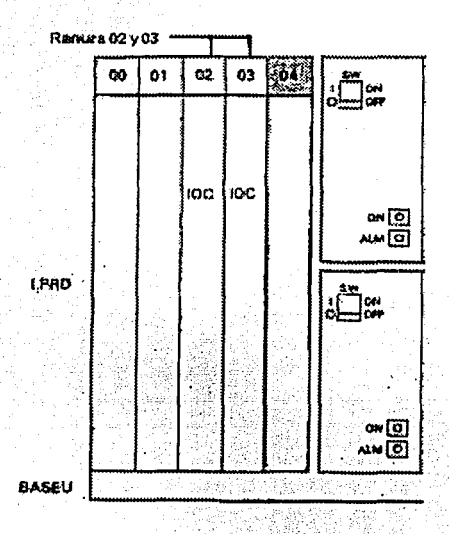

Fig. 1.8 LPRD

También de las partes que componen el gabinete podemos mencionar la Parte superior de la Unidad TOPU (Top: Unit) en el cual podemos observar las alarmas que detecta el equipo;

#### Indicación de **alarmas**

Cuando ha ocurrido un problema en el sistema o en los módulos, se ejecuta una función de diagnóstico automáticá y manda una señal visual a través de los diodos emisores de colores (rojo, verde y amarillo) indicando la parte donde ocurrió la falla; esto se muestra en la figura 1.9. Donde R es rojo, G es Verde, Y es Amarillo, Mayor MJ (Majar) nos indica un incidente que debe ser reparado urgentemente, Menor MN (Minor) un incidente para el cual la reparación no es tan urgente, SUP (Super) indica que Ja reparación del incidente puede ser a largo plazo. La Alarma del sistema (SYSTEM ALM) se anuncia a través de sus 2 diodos de color rojo dependiendo si es mayor (MJ) o menor (MN) la indicación de encendido es por el PWR ON.

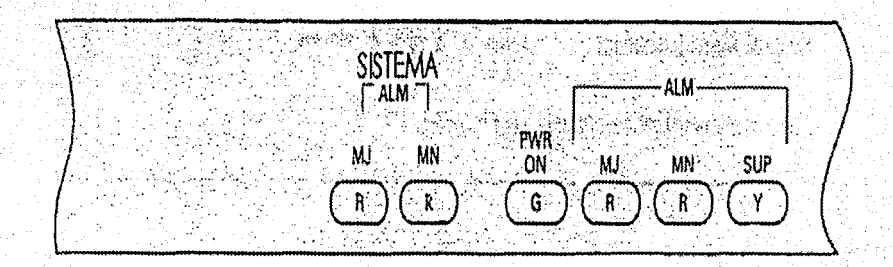

# Fig. 1.9 Led's de alarmas

# 1.3 **LAS TARJETAS**

Las tarjetas que utiliza el conmutador 7400ics para su operación se muestran a continuación en la tabla1 .1, donde aparecen en orden alfabético de acuerdo al código de la tarjeta, las primeras 2 letras del código se refiere al tipo de tarjeta, ya sea de úh tipo (PH), tipos diferentes (PA) o que es una de Sistema de Comunicación Integrado ICS (Integrated Communication System).

Piles del 145

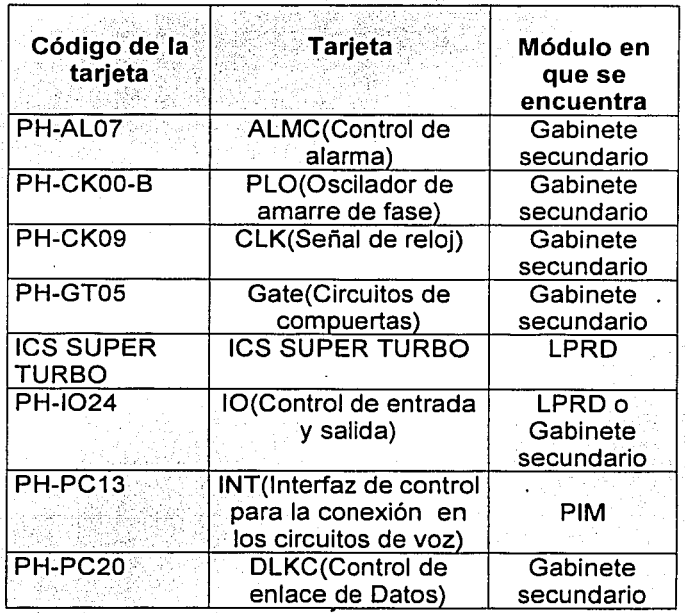

Continúa

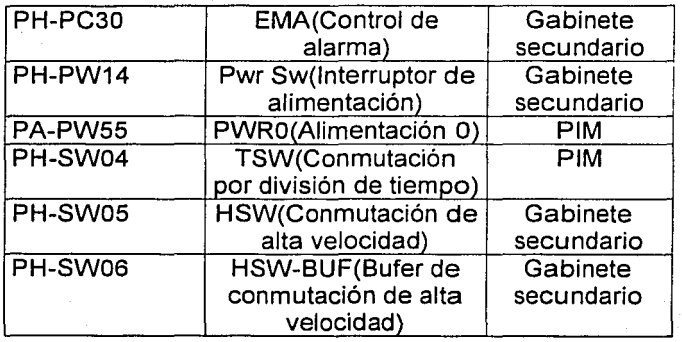

tabla 1.1 Lista de tarjetas de control

Las tarjetas para el manejo de los circuitos de línea ELC (Electronic Line Circuit) son básicamente 2 y también son 2 las tarietas de línea LC (Line Circuit), donde las 3 primeras son para líneas digitales y las otras son para líneas analógicas como se muestra en la tabla 1.2. Donde estas tarjetas de línea pueden proporcionar 16 servicios de voz. de extensiones y éstas constan de 2 grupos. Cada grupo tiene 8 niveles para formar los 16 servicios de voz.

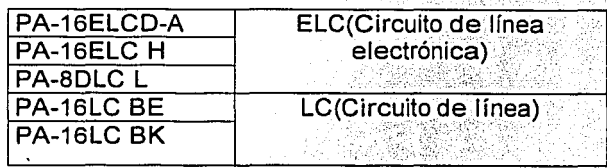

Tabla 1.2 Lista de tarjetas de Líneas -

IS

 $\cdots$   $\cdots$ 

~------------------·- --

A continuación en la tabla 1.3 se muestran las tarietas ·correspondientes para troncales; .

-- - -----~·---------~--------·------

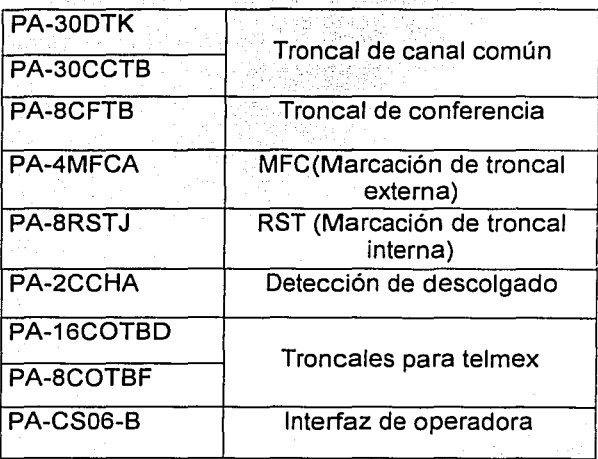

Tabla 1.3 Lista de tarjetas de Troncales

Para la instalación de estas tarjetas es necesario tener cuidado con la estática que tiene nuestro cuerpo, ya que esto puede perjudicar el .... 1 1r~icnamiento de éstas si llegáramos a tocar las tarjetas por la parte posterior, por lo que hay que tener cuidado y aquí es recomendado que se utilizen guantes para tener mayor cuidado e incluso la utilización de una pulsera antiestática, la cual se conecta a la terminal de tier, a del gabinete. Lo anterior se puede observar en la figura 1.10

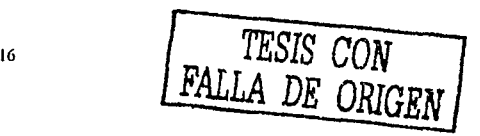

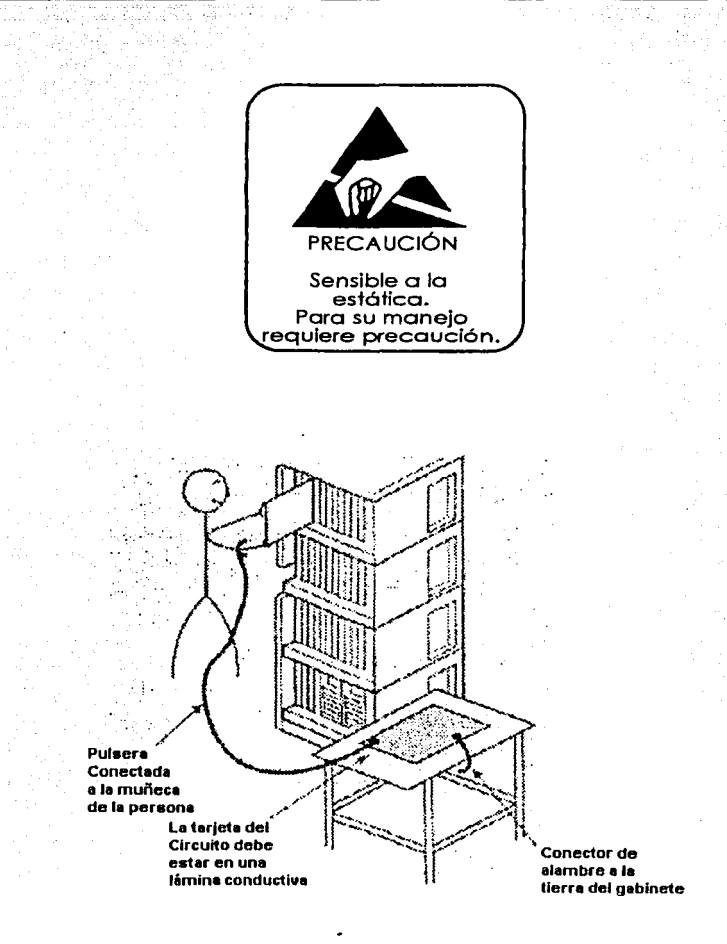

Fig. 1.10 Manejo de tarjetas

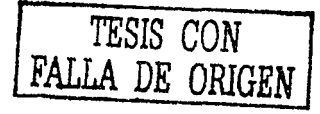

# 1.4 LOS APARATOS TELEFONICOS

Este conmutador trabaja con dos diferentes tipos de aparatos telefónicos, multilíneas o digitales y unilínea o analógicos, ya que se cuenta con 2 tipos diferentes de tarjetas: digitales y analógicas.

Los aparatos telefónicos multilíneas son de 2 tipos proporcionados por el mismo fabricante de este conmutador y los modelos son 36'D y 65 D, los cuales podemos observar en la figura 1.11 y 1.12.

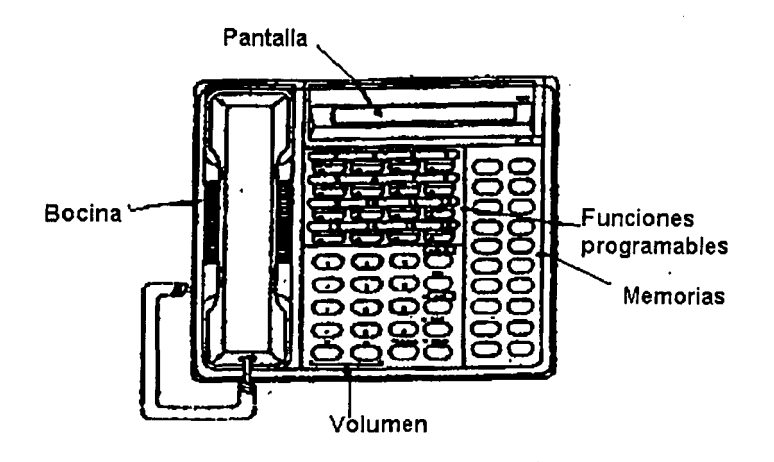

Fig. 1.11 Multilínea 36'D

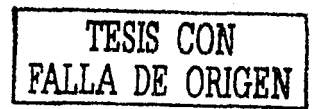

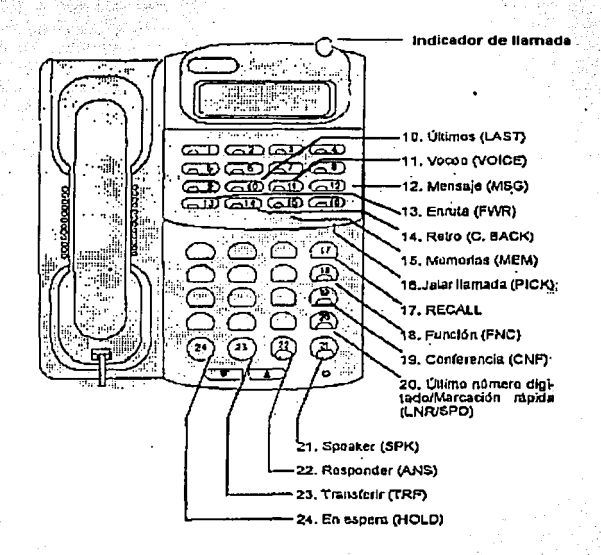

Fig.1.12 Multilinea 65'D

Dentro de las facilidades que puede hacer el modelo 36 D son las siguientes:

- · Micrófono para la facilidad de manos libres.
- El control de la bocina y marcación a manos libres.
- El tener esperando una llamada.
- · Transferencia de llamadas.
- · Memorias para números telefónicos.
- · Remarcación del último número marcado.
- $\bullet$  Voceo.
- ◆ Enrutamiento de llamadas.
- Conferencias entre 3 personas.
- Cuenta con memorias adicionales.

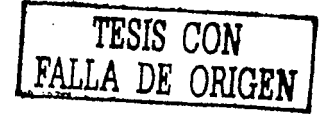

Cabe señalar que todas estas facilidades y otras las proporciona este equipo. de acuerdo a las necesidades del cliente. También todas estas facilidades son para el modelo 65 D.

Los tipos de aparatos unilínea son los que usualmente utiliza telmex para instalarlos en nuestras casas, algunos tipos de teléfonos son como los que se muestran en la figura 1.13.

Los cuales pueden hacer algunas de las funciones de los multilíneas y todas las facilidades para los multilíneas como para los unilínea se programan en el equipo.

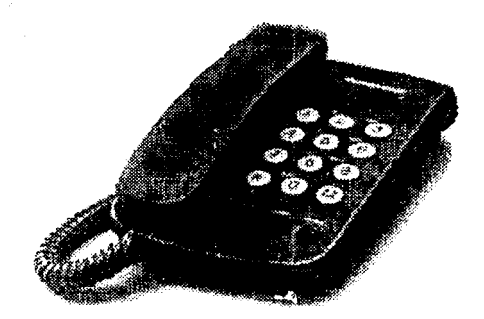

# Fig.1.13 Teléfonos Unilínea

# **1.5 FL DISTRIBUIDOR**

Esta parte es la que se encarga de mandar los servicios físicamente a los usuarios, por medio de los diferentes elementos que lo componen v su configuración es el siguiente:

Por la parte de atrás del conmutador como lo observamos en la figura 1.14 salen cables con amfenoles denominados de Línea/Troncal LT. (Line/Trunk) los cuales constan de 25 pares de hilos de cobre que son instalados al distribuidor, en donde llegan a fijarse en las regletas No. 66 como se observa en la fig. 1.15 las cuales son de 25 pares y estas regletas pueden tener hasta 3 grupos de extensiones. los grupos son de 8 usuarios comenzando del 0 al 7, este distribuidor es el reflejo de las tarjetas instaladas en el conmutador donde estas se encuentran físicamente y es donde son mandados los servicios a los usuarios, algunas de las tarjetas de líneas constan de 16 servicios y otros de 8.

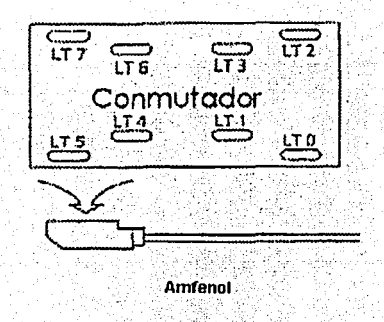

## Fig. 1.14 Posición del anfenol en el LT

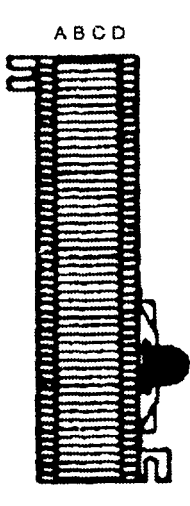

Fig. 1.15 Regleta No.66

Además, a éstas se le instalan un elemento adicional para un mejor funcionamiento o cuidado que es un protector de picos como lo podemos observar en la fig. 1.16 que se encarga de proteger al equipo contra condiciones externas de sobre corriente y voltaje que puedan dañar a las tarjetas.

También en este distribuidor encontramos al final las mismas regletas para la parte de la red primaria, donde a través de las locales se encuentran ubicados los usuarios o destinatarios.

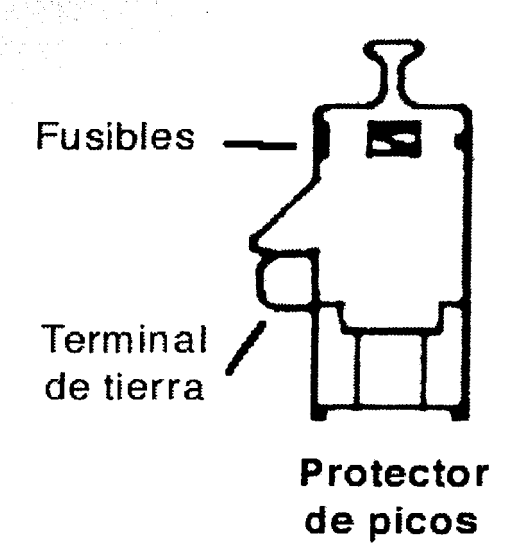

Fig. 1.16 Protector de Pico

. Les protectores que se encuentran en la regleta deben de estar conectados al modulo de tierra del conmutador. Estos componentes los podemos ver ubicados en la regleta como lo muestra la figura 1. 17.

<sup>~</sup>.·

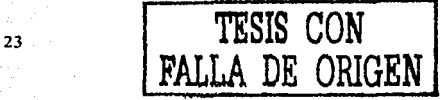

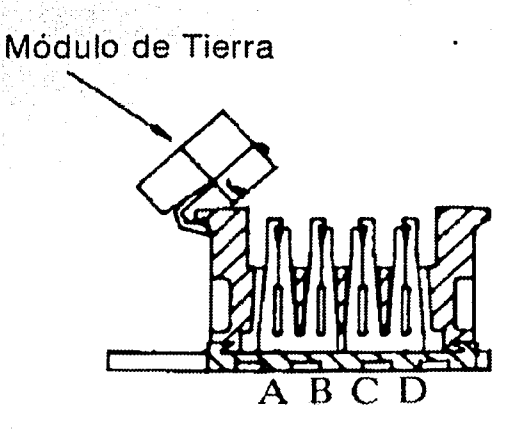

Fig. 1.17 Regleta con Protección

Por lo tanto podemos resumir que la función que realiza el distribuidor es la siguiente: se encarga de recibir el tono de cada una de las tarjetas del gabinete en las regletas secundarias y de ahí se pasa a las primarias para ser transportados por la red hacia las locales, las cuales son las que interconectan a los diferentes usuarios como lo observamos en la figura 1.18.

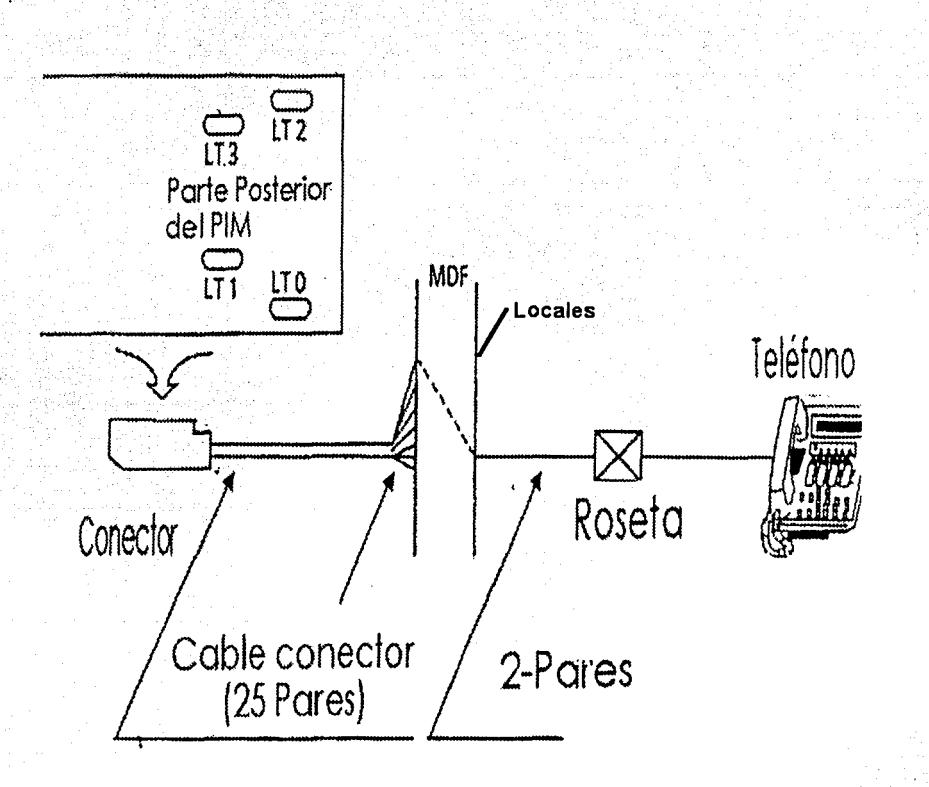

Fig. 1.18 Distribución de los servicios

# **1.6 EL EQUIPO OPCIONAL**

Los equipos opcionales del conmutador son para poder aprovechar algunos otros recursos más que nos proporciona este, entre los que podemos mencionar: el Correo de Voz, el Tarificador y Telulares.Las funciónes primordiales de cada uno de estos servicios son:

- 1. Correo de Voz. Es un sistema automatizado de procesamiento de voz, el cual proporciona un manejo óptimo de llamadas telefónicas. Ahorra tiempo a las personas que le llaman, dándoles opciones sencillas de uso y ofrece una óptima comunicación; además proveé una herramienta poderosa de comunicación, garantizado siempre la atención de las personás que le llaman:
	- $\bullet$  Contesta las llamadas del usuario.
	- $\bullet$  Comunica personas que llaman a su extensión.

# El equipo de correo de voz se puede apreciar en la figura 1.19.

- 2. Tarificador. Este es un dispositivo periférico que sirve para calcular el costo del uso de la red pública, esto es cuando se marca primero \_el dígito 9 y después los dígitos del número telefónico deseado.
- 3. Telular. Este también es un dispositivo que sirve para poder optimizar costos con respecto a llamadas celulares ya que cuando un usuario que pertenezca a la red UNAM marque a un celular esta llamada no saldrá por la red pública de Telmex solo por este dispositivo, que pertenece a otra compañía dedicada a este servicio. Este dispositivo lo podemos observar en la figura 1.20.

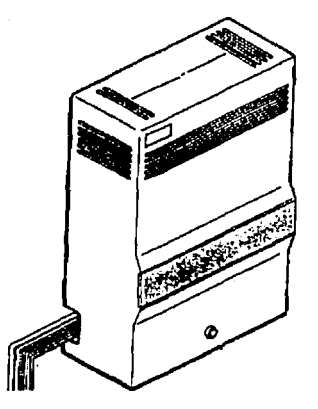

Fig. 1.19 Correo de Voz

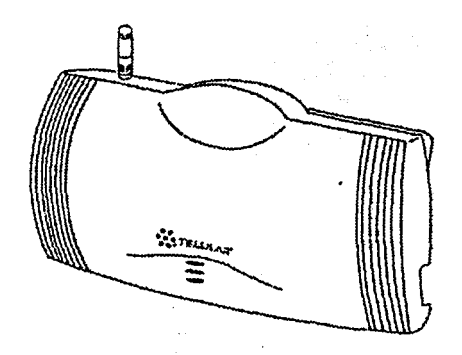

Fig. 1.20 Telular

.......

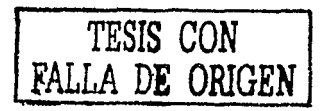

# **CAPITULO 2: FACILIDADES DEL CONMUTADOR**

## 2.1 **PARA LAS EXTENSIONES**

El gabinete tiene una capacidad máxima para brindar números telefónicos de uso interno de aproximadamente 1488 servicios por torre. Se debe entender a un usuario como una línea telefónica interna. Estos números interno son comúnmente empleados cuando se programan módems para tener un acceso remoto a los conmutadores, para extensiones de emergencia, etc.

Dentro del plan de numeración se tienen las siguientes series:

- Extensiones telefónicas de entrada directa DID (Direct Input Dialing) con la serie 20000.
- EXtensiones telefónicas con la serie 40000.
- Códigos de servicios especiales "1X","7X" donde el segundo dígito identifica la función que se desea dentro de las cuales pueden ser para enrutar extensiones, o desenrutarlas, transferir llamadas, etc.
- Red de Emergencia con el único número de toda la red "55".
- Acceso a la red pública con el dígito 9.

El plan de numeración de la serie DIO opera con la serie de números 56220000 - 56230000 contratados a Teléfonos de México, de los cuales dentro de la Red UNAM solo se utilizan los últimos cinco dígitos, y esto es para números de entrada directa, esto quiere decir que si una persona que se encuentra fuera de la red UNAM desea marcar una extensión de alguna dependencia de la Universidad, como por ejemplo 28573 la persona debe de marcar 56228573 y en este caso la llamada entra directamente a la extensión ya que para la otra serie como por ejemplo una 47653 la llamada no entraría directamente por que esta sirve para hacer llamadas hacia fuera de la Red UNAM pero no pueden entrar de la red pública al no estar dentro del contrato.

. . .  $\mathcal{L}$ 

Para las extensiones de la red telefónica de la UNAM se cuenta con varias facilidades que proporciona este conmutador, las cuales se deben de programar de acuerdo a las necesidades de los usuarios para facilitar su comunicación *y* principalmente para el uso eficiente.

 $\mathcal{R}_{\mathrm{c}}$  .  $\sim$ 

Algunas de las facilidades que se tiene programadas el equipo son las siguientes:

# Mantener en espera una llamada o la retención de ésta (Hold)

Ésta se encarga de retener una llamada y mantenerla en espera, mientras la persona esta en espera escucha una música de fondo la cual es proporcionada por la tarjeta de música que se encuentra instalada en el equipo.

### Enrutamiento de llamadas

Ésta es una facilidad para poder desviar todas las llamadas que entran a una extensión hacia otra que se deseé, esto es si un usuario va ha estar trabajando en un lugar ajeno al suyo y si existe otra extensión, puede enrutar sus llamadas hacia esta extensión; la persona podrá contestar las llamadas en la otra extensión programada y así no perderlas por ausencia. Además que no tendrá que adquirir ·. un buzón de voz. ~-:·;.~-: -: ·b. :::.:~ .~\:.:.:·i:~~I-;·.::~h~?:· -... / ,

También se encuentra el enrutamiento condicionado, esto es por<br>ocupado

Cuando se encuentra ocupada la extensión y alguna persona le desea hablar no sonora ocupado, ya que la llamada se desviará hacia la extensión que se programo.

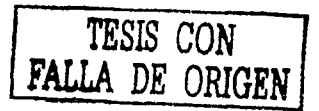

### Transferencia de llamadas

Cuando existe una conversación y uno de los usuarios desea hablar con un tercero que se encuentra en otra extensión, solo tiene que transferir esta llamada y la persona que se encargo de la transferencia con solo colgar se sale de la conversación.

# Conferencia Tripartita

Cuando se tiene una conversación y es necesario que en ésta intervenga una tercera persona se usa la conferencia tripartita, la cual es una facilidad donde tres personas están conversando a la vez. ,

#### Voceo

Esta facilidad consiste en que cuando se marca alguna extensión y el usuario no perciba el timbrado de la llamada, se puede vocear a la persona por medio de la bocina que esta integrada a los aparatos multilíneas pero no así en los unilínea.

## **Retrollamada**

Cuando se marca una de las extensiones de la red telefónica de la UNAM y ésta se encuentra ocupada, se puede programar la extensión para que al momento de que cuelgue la extensión ocupada haga una llamada automáticamente al usuario que marco y así será éste el  $m$ imero en comunicarse.

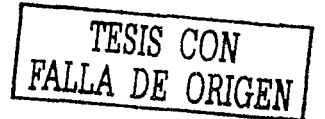

## **Mensaje**

Solo se puede hacer entre teléfonos multilíneas.y consiste en que al marcar alguna extensión y el usuario no contesta, se puede dejar indicado en una tecla que tuvo una llamada; la cual se indicara por medio del led encendido de la tecla y al ser oprimida se realizará automáticamente la llamada a la extensión que dejo el mensaje.

### **Grupo de Captura**

Ésta consiste en que si en un departamento existen varias extensiones y en una de ellas se genera una llamada y no se encuentra el usuario, por medio de esta facilidad se puede programar para que cualquiera de las demás extensiones pueda capturar sus llamadas y así poderlas contestar en ausencia de la persona desde su extensión.

# **Grupo Circular**

Cuando se tienen varias extensiones programadas en este grupo y si alguna de éstas se encuentra ocupada, no se pierde la llamada por que ésta sonará en alguna de las demás extensiones, pero siguiendo un orden ya que la primera que encuentre libre es aonde sonará y así sucesivamente.

# **Grupo de extensiones sin jerarquía**

Cuando se tienen programadas extensiones en este grupo, si alguna extensión de éstas se encuentra ocupada la llamada entrante sonará en cualquier otra extensión de este grupo sin tener algún orden.
#### **Asignación de claves personales**

Se usa cuando la unidad adminstrativa quiere controlar los costos de las llamadas a celular, larga distancia, etc. Se logra por medio de una clave personalizada y así solo la persona que tiene la clave podrá hacer este tipo de llamadas, así se tendrá control con respecto a las llamadas. ·

#### **lntercom Manual**

Cuando se tiene teléfonos multilíneas se puede programar una tecla de estos aparatos para que pueda haber una comunicación con otra extensión sin necesidad de teclear todos los dígitos del número de la extensión. Se requiere de un dígito para cada extensión que se desea llamar.

#### **lntercom Automático**

Es similar a la facilidad anterior pero en este caso con solo apretar la tecla programada y automáticamente sonara esta extensión. Es una aplicación especifica en este caso de Jefe-Secretaria.

#### **Red de emergencia**

Este es importante, ya que se puede programar una extensión para que al momento de que se descuelgue el teléfono se haga una iidnidua automáticamente a un departamento de emergencia, por ejemplo a vigilancia.

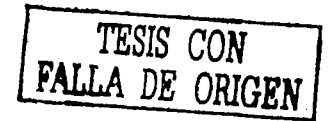

#### Acceso a la red pública

Esto se realiza desde cualquier extensión de la Red UNAM, se podrá hacer llamadas a la red pública de Telmex con solo marcar 9 y posteriormente los 8 dígitos del número telefónico.

#### Extensiones Virtuales

Cuenta el conmutador con la facilidad de poder dar de alta extensiones virtuales, esto consiste en programar servicios para los abonados, sin utilizar tarjetas físicas en el conmutador, se programan a partir del grupo 24 nivel O.

#### 2.2 PARA LAS TRONCALES

Para poder tener una interconexión con otros conmutadores de la red UNAM y con Telmex es necesario tener troncales, las cuales tienen. esta función, y así poder tener comunicación con cualquier abonado externo.

Para proporcionar este servicio es necesario contar con tarjetas 30DTK o 30CCTB.

La cantidad de usuarios que pueden hacer llamadas externas . depende del número de tarjetas de enlace con que cuente el equipo, , ya que estas tarjetas tienen 30 canales de voz y 2 de señalización los :.cuales son llamados E1, por lo que si el número de abonados que desean marcar a un número externo es mayor a estos canales de voz 53 escuchara el tono de ocupado y esto será hasta que alguien desocupe un canal de voz de la tarjeta correspondiente, con respecto a las troncales que se tienen dentro la red UNAM es difícil que éstas se saturen, ya que se cuenta con una infraestructura para un crecimiento futuro.

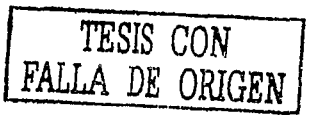

De los inconvenientes de este tipo de tarjeta es que necesita 2 ranuras para poderlas instalar, sin embargo como se ha mencionado son indispensables por lo que sí aumenta el número de usuarios será necesario tener más tarjetas y por lo tanto se tendrán menos ranúras libres en el conmutador.

También se puede contar con las siguientes tarietas: 16 COT ó 8 COT, para proporcionar troncales y Telmex nos puede proporcionar una línea telefónica que no pertenezca al rango contratado para las DID's y así programarla dentro de la tarieta e integrar esta línea en un aparato de tipo digital, donde se relacionará con una extensión virtual va que solamente se podrá integrar por medio de ésta y no tendrá un lugar físico en el conmutador.

Las tarjetas que proporcionan estos servicios son importantes ya que por medio de éstas se pueden habilitar a telulares, para accesar a una red de telefonía celular

#### **2.3 PARA LOS ENLACES**

Podemos tener una comunicación telefónica con otras dependencias de la UNAM a través de un enlace, por lo que podemos denominar un enlace como un circuito físico entre puntos, o bien un circuito lógico conceptual entre 2 usuarios de una red de conmutación de paquetes, que nos permite comunicarnos entre sí.

Esto es para tener una comunicación entre nodos principales, entre un nodo principal y un satelite o entre un nodo principal con Telmex.

34

Los nodos principales (NP) son:

NP1 .- Facultad de Arquitectura.

NP2.- Torre II de Humanidades.

NP3.- Instituto de Investigaciones de Matemáticas Aplicadas y Sistemas (IIMAS).

NP4 .- Dirección General de Servicios de Computo Académico (DGSCA).

NP5 - Zona Cultural.

El NP1 lo observamos en la figura 2.1, así como sus respectivos nodos satelitales que dependen de cada uno de ellos. El NP2 se observa en la figura 2.2. El NP3 en la figura 2.3. El NP4 en la figura 2.4. El NP5 en la figura 2.5.

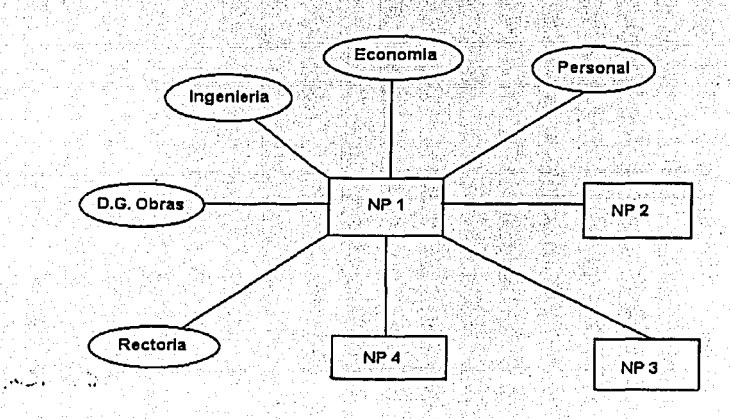

Fig. 2.1 NP1

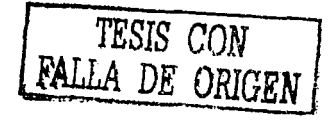

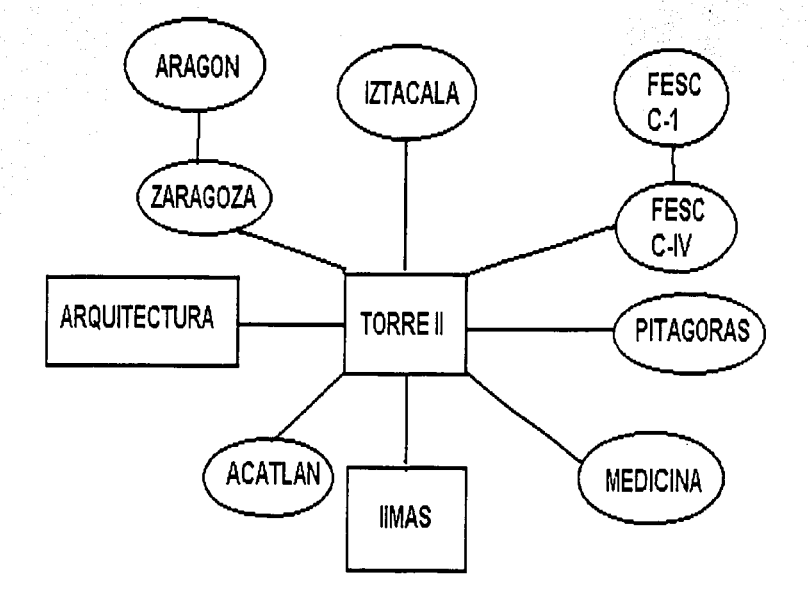

## Fig. 2.2 NP2

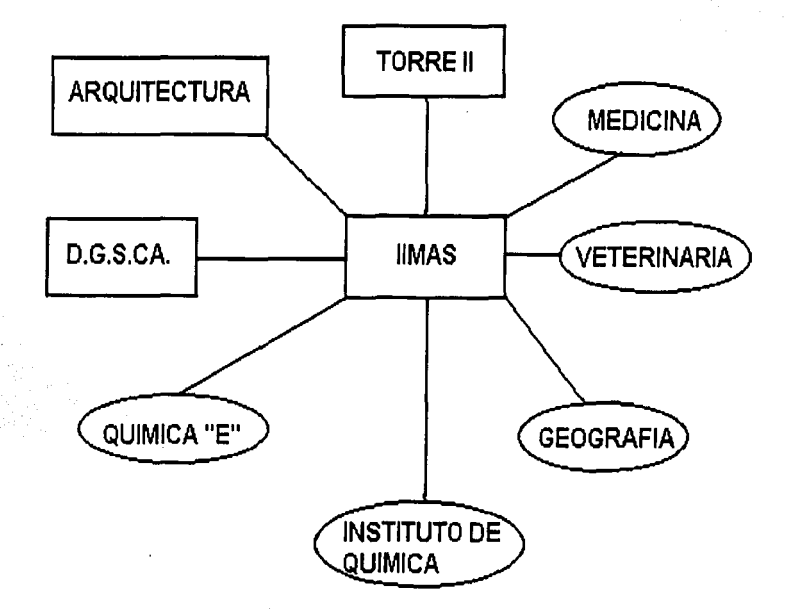

# Fig. 2.3 NP3

TESIS CON<br>FALLA DE ORIGEN

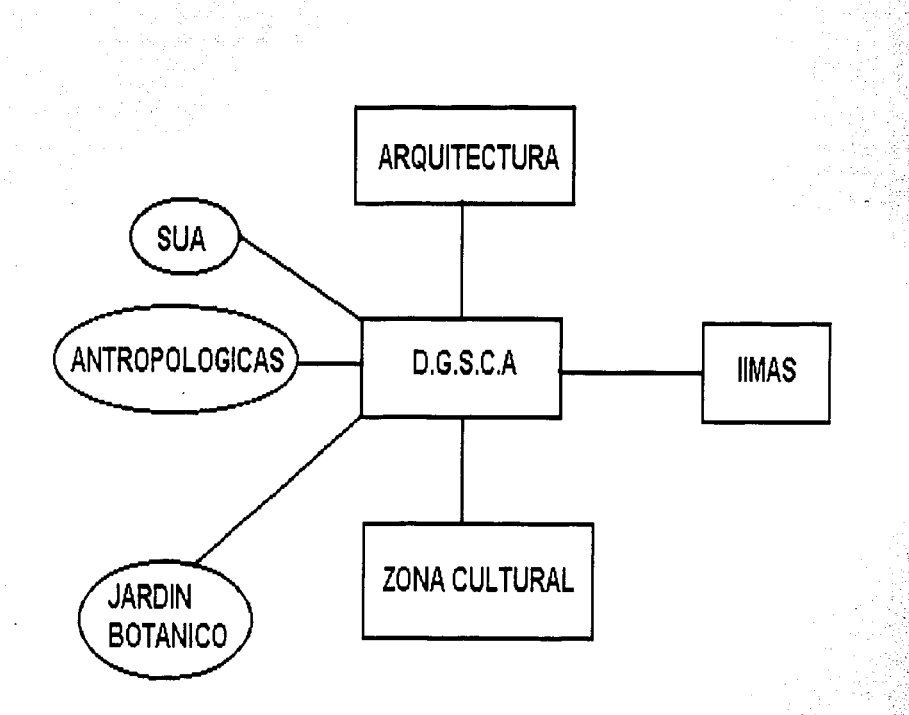

Fig. 2.4 NP4

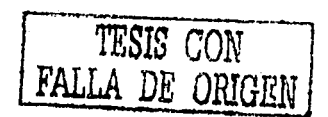

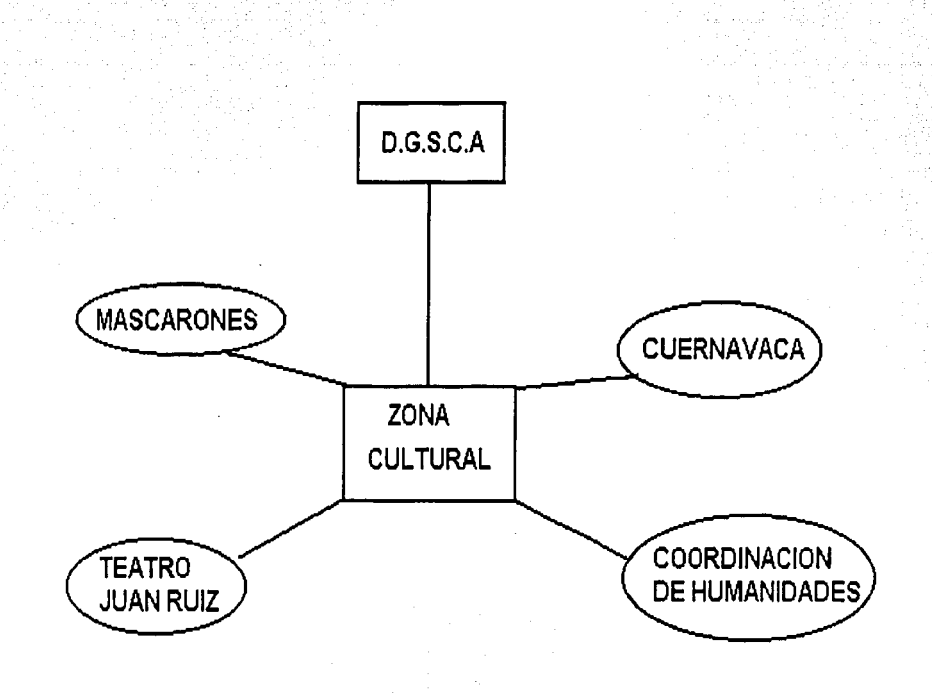

Fig. 2.5 NP5

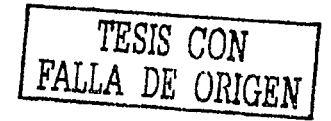

Para los nodos satelitales (S) se emplea fibra óptica en los enlaces, como se muestra en la figura 2.6 y estos son:

- S1 Torre de Rectoria
- S2 Facultad de Economía.
- S3.- Dirección General de Personal.
- S5.- Facultad de Ingeniería.
- S6.- Facultad de Medicina.
- S7.- Facultad de Veterinaria.
- S8 .- Instituto de Geografía.
- S9.- Instituto de Química.
- S10. Facultad de Química (Conjunto "E").
- S11 Sistema de Universidad Abierta (SUA).
- S12.- Instituto de Investigaciones Antropológicas.
- S13.- Teatro "Juan Ruiz Alarcón".
- S14 Dirección General de Obras.
- S15.- Jardín Botánico.
- S16.- Coordinación de Humanidades.

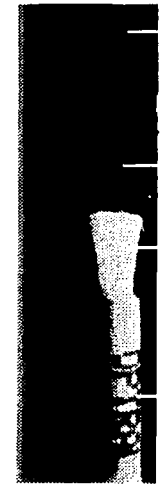

Fig. 2.6 Fibra óptica

Los nodos principales se enlazan a través de un Multiplexor Digital el cual esta compuesto por un Modem de Fibra Óptica (FOM), donde la ·. ccmexión entre los conmutadores podemos observarla en la figura 2. 7.

Por medio de estos enlaces E1 organizados por el Sistema Europeo y una especificación para la transmisión de datos, se define la interconexión física entre una red con otra, y a través de ésta viajaran datos sobre un sistema de transmisión remota; donde su eficiencia básica redice- en el ancho de banda que soporta ya que es más grande que el T1 utilizado el sistema americano.

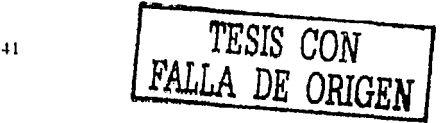

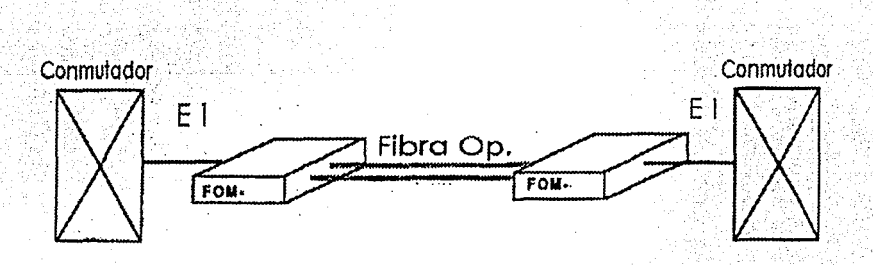

Fig. 2.7 Conexión de nodos.

El E1 está compuesto como ya lo hemos descrito por 30 canales lógicos que permite el acceso a velocidades de 2.048 Mbps.

La diferencia que pueda ver entre un E1 y un T1 no implica problemas de comunicación, ya que los canales digitales E1 se pueden convertir a canales T1

Si se tuviera un caso donde se requiere hacer un enlace de la ciudad de México a Arizona, en este caso telmex se encarga de otorgar al cliente un canal E1 de 2.048 Mbps hasta la frontera del país, de ahí la compañía de teléfonos con la que tenga el contrato en los E.U. se encargará de convertir el E1 para recibir los 1.544 Mbps con los que trabaja el T1.

Los enlaces E1 de la Red UNAM se efectúan vía módem óptico (FOM) empleando cable coaxial (figura 2.8), para voz de 75 ohms del conmutador al FOM y con fibra óptica de FOM a FOM y de este por cable coaxial al conmutador de la Red UNAM como se muestra en la figura 2.7.

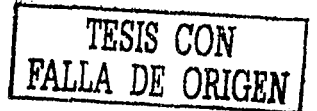

 $12^{1}$ 

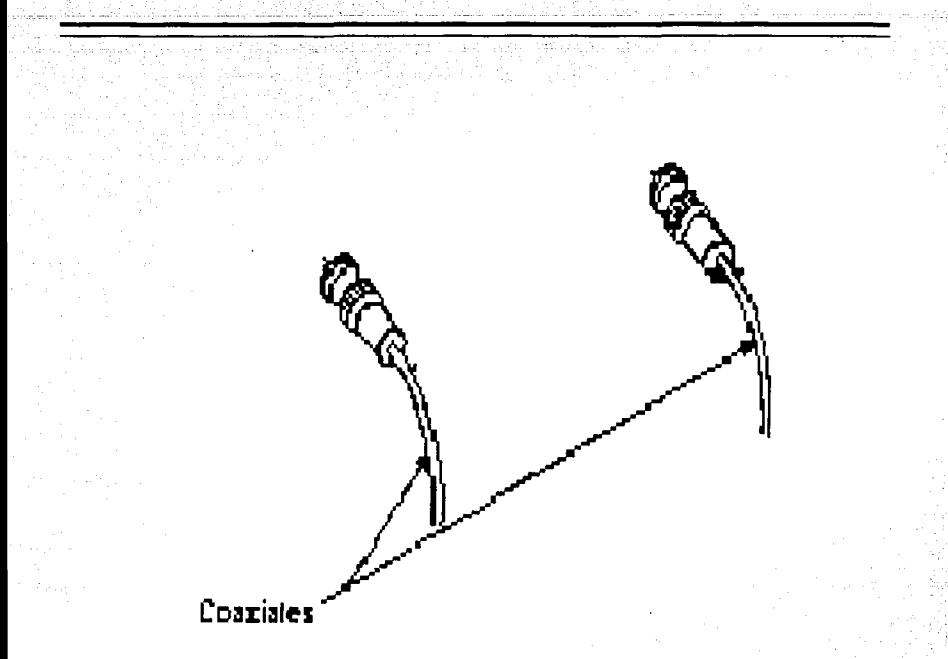

#### Fig.2.8 Cable coaxial

Dado que los nodos principales son puntos de unión con los secundarios, entre ellos es necesario programar una ruta: así como habilitar las troncales de esta para que pueda existir el enlace entre los puntos y por lo tanto pasar información de un punto a otro.

La facilidad de los enlaces es que permite la comunicación con otras dependencias dentro de la UNAM y con la Red pública.

En lo que se refiere a la comunicación con- las dependencias es posible utilizar algunas facilidades con las que cuenta las extensiones, · en este caso podremos transferir llamadas de un nodo principal a un. secundario o entre ellos mismos, enrutar las llamadas de una dependencia a otra, pero también existen limitaciones con respecto a estas facilidades ya que no se podrá programar grupos de captura entre diferentes dependencias que sean alimentadas por diferentes' conmutadores, etc.

## 2.4 **PARA EL SISTEMA**

El sistema cuenta con ciertas características, dentro de las cuales nos permite proporcionar extensiones telefónicas, donde el número de extensiones depende de la capacidad del equipo, esto es importante ya que a este equipo es posible agregarle PIM's, si es que así se lo demandan para poder proporcionar más servicios. ·

También es posible que mediante el sistema se le pueda adaptar equipos periféricos, por los cuales podemos aprovechar todas las facilidades del equipo.

La arquitectura del sistema del equipo NEAX 7400ics consiste de 3 componentes fundamentales:

- 1) El controlador Distribuido.
- 2) La Red de Conmutación Digital.
- 3) La interfaz de Puertos.

## El Controlador Distribuido

Está compuesto por las siguientes unidades de multiprocesamiento:

a)Unidad de Procesamiento Central (CPU). Esta compuesto por un microprocesador Pentium.

Bajo la dirección de los datos de programa almacenados dentro de la sección de memoria, el CPU mantiene el control y la supervisión total de las secciones de la Red de Conmutación Digital (TSW).

b)Microprocesador de Puerto. Lleva acabo funciones de análisis y supervisión de su dispositivo de puerto asociado y ejecuta las tareas requeridas por cada tipo específico de dispositivo de puerta, baio la dirección del CPU.

El programa genérico consiste de instrucciones relativas al control total del sistema y provee al CPU con la inteligencia necesaria para ejecutar las tareas requeridas por el sistema y llevar acabo las rutinas de diagnóstico continuo y aislamiento de fallas.

- · Memoria de Operación. Consiste de una memoria de Acceso Aleatorio (RAM), la cual se utiliza para el almacenamiento temporal de datos relacionados a tareas requeridas por los circuitos de interfaz de puerta: como son estados del circuito. estados de las facilidades, etc.
- Memoria de Datos. Consiste de Memoria de Acceso Aleatorio (RAM) que contiene información relativa a la asignación de facilidades de servicios, clases de servicio de puerta o tipo de dispositivo terminal.

#### Red de.Comunicación Digital *·:,* ,:;\_.-...

La Red de Comunicación permanece como un dispositivo de No bloqueo Virtual.

El TSW emplea memoria de estado sólido para intercambiar  $\frac{1}{2}$ información PCM (Pulse Code Modulation) entre dispositivos<br>terminales

Operando bajo el control del CPU, el TSW establece una vía de comunicación entre instrumentos, terminales ú otros dispositivos deseados.

#### Interfaz de Puertos

La interfaz de Puertos provee acceso a las redes públicas y privadas para varios tipos de dispositivos terminales incluyendo teléfonos digitales y analógicos, terminales de datos, computadoras, etc. y servicios asociados de comunicación e información.

La, configuración del sistema de un grupo modular consiste de un LPRD, de un PIMC y PIME y esto corresponde a la mitad de una torre donde la apariencia de esta torre la podemos observar en el primer capitulo.

Además, este sistema nos proporciona confiabilidad, su filosofía básica consiste en proporcionar un duplicado de los siguientes circuitos: . • · : '··'' : . ): .... ~<<

<sup>L</sup>*...* :~'.:::,.:: *.. ;.=.i:.:* \~·, . .. '

1) Procesador, circuiteria de control, memoria, etc.

2) El inconveniente importante del sistema es que no cuenta con sistema redundante, esto es que si llegara a fallar la tarjeta de potencia el PIM dejaría de dar servicio.

#### **2.5 Para el Mantenimiento**

Es necesario que el conmutador tenga un periférico, dónde por medio de éste se le pueda proporcionar un servicio de mantenimiento, por lo que se utiliza una Terminal de Administración y Mantenimiento MAT (Maintenance Administration Terminal) ésta la podemos observar en la figura 2.9.

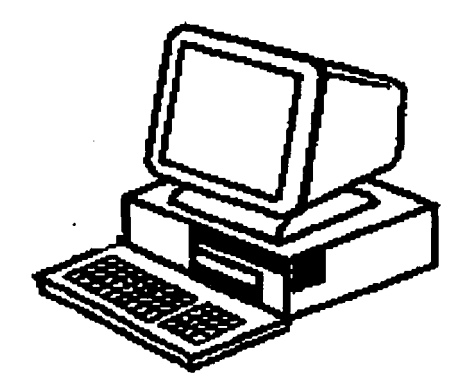

#### Fig. 2.9 MAT

El MAT es un circuito terminal interfaz Hombre- Maquina usado para . varias funciones y esta formado de varios comandos de mantenimiento.

47

......

Dentro de las funciones que se pueden realizar por medio de esta terminal es el de dar de altas extensiones, así como darlas de baja. habilitar e inhabilitar el servicio temporal de algunas extensiones, troncales, facilidades, etc.

También, en algún momento se puede resetear las extensiones si es que éstas presentan un mal funcionamiento y proporcionen el servicio adecuado

Se pueden programar las diversas facilidades de las extensiones que se mencionaron en el subtema 2.1, para una mejor comunicación de los usuarios, se pueden habilitar las interfaces con Telmex, así como la comunicación con otras dependencias de la Red UNAM.

Podemos programar las rutas, las troncales, salvar todo lo realizado por medio de un disco flexible, como también se podrá salvar los cambios dentro del CPU. así como los cambios que se deseen realizar.

También, nos proporciona la información sobre el tráfico que puede tener en el equipo y así nosotros podremos programar que este equipo pueda desviar este tráfico por otra ruta v así no saturar el equipo.

Con la implementación de la impresora (figura 2.10) se podrá imprimir las alarmas que el sistema capte durante su operación y así poder tener la información adecuada de todos los cambios o toda la programación que sé este realizando.

Podemos integrarle equipos opcionales al conmutador dando los de alta por medio de esta terminal, así como también inhabilitarlos por si en algún momento llegarán a fallar y poderle dar un mantenimiento a éstos.

48

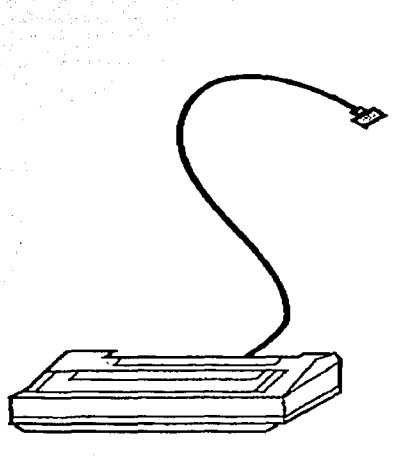

Fig. 2.10 Impresora

Al desplegar las alarmas que el equipo capta, podremos limpiar esta memoria después que se hayan interpretado y así el sistema pueda volver a imprimir nuevas alarmas arrojadas por el equipo.

Con respecto al inhabilitar extensiones o darlas de baja es con el fin de poder dar un mantenimiento optimo a éstas, ya que pueden presentar fallas y por lo tanto se evitaran daños en los circuitos de servicios.

Cuando la impresora nos proporciona las alarmas es necesario interpretar éstas con el auxilio qe tablas adicionales que el fabricante nes proporciona, esto es para que la persona encargada del equipo 'sepa que tan grave es la alarma y la repare inmediatamente y saber la ubicación exacta de ésta.

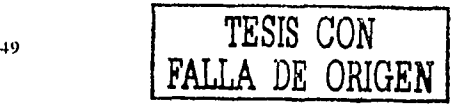

Por lo tanto podemos darle un mantenimiento óptimo al conmutador de acuerdo al servicio que se este proporcionando, utilizando las funciones que el software nos proporciona.

## CAPITULO 3: COMANDOS PARA EL MANTENIMIENTO

## 3.1 INTRODUCCIÓN

En este capítulo se mencionarán diferentes comandos, donde cada uno de éstos tendrá diferentes funciones tanto para el mantenimiento de las extensiones como de las rutas o troncales; además de que existen comandos para detectar fallas en el sistema (alarmas).

Debido a que existen comandos para diferentes funciones es: recomendable realizar una separación ya que en el caso de dar de alta extensiones telefónicas se utiliza un comando donde se podrá apreciar varias características de éste.

En otros casos se necesita la combinación de algunos comandos para poder habilitar éstos, en este caso se tomará en cuenta otras características diferentes a las que se observan cuando se dan de alta una extensión.

Para el caso del primer grupo de comandos, si se desea bloquear una extensión puede realizarse por medio de 2 comandos, ya sea<br>proporcionando la extensión o por medio de su ubicación denominado. LENS y éstos se utilizan también para desbloquear extensiones.

Para el segundo grupo de comandos, se encargarán de bloquear y desbloquear, así como también existe un comando para cualquier ruta determinada, ya que para la programación de troncales es necesario. crear una ruta porque esta es el medio donde se colocarán las. troncales.

Lo que corresponde a los comandos encargados de resetear, podemos mencionar que se cuenta con 2 tipos, los cuales uno se utiliza para resetear tanto las extensiones como las troncales y el otro es para resetear las alarmas esto posteriormente se explicará más a detaile

Lo que corresponde a las alarmas podremos observar las fallas utilizando un comando, el cual nos despliega todos los datos que corresponde a éstas, aquí nos muestran tanto las alarmas de extensiones y líneas, así como lo que corresponde a las tarietas de control. etc.

Para la interpretación de las alarmas, el equipo nos proporciona un listado que la impresora captura para su posterior interpretación, por lo que nos apoyaremos en algunas tablas que nos ayudarán a interpretar todas las fallas más comunes y él por que se deben éstas.

Cabe mencionar que en caso de dar algún dato erróneo o se desea asignar doblemente algún dato en cualquier comando, el programa automáticamente desplegará un mensaje de aviso que se esta introduciendo un dato erroneo.

#### 3.2 COMANDO PARA EL BLOQUEO

Los comandos utilizados para el bloqueo se dividen en 2 grupos, para el primero se utiliza el comando MBST (Make Busy of Station), este se encarga de bloquear extensiones.

La pantalla que nos muestra al entrar al comando es el siguiente:

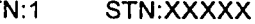

MB: 1

т

WRT?: Y

52

- TN:1 (Tenant Number) va que el equipo esta programado con este parámetro.
- (Station Number) el cual se refiere al número que se debe  $STN$ proporcionar de la extensión que se desea bloquear y que será de 5 dígitos.
- MB: (Make Busy Information) donde el valor será "1" para que se le indique que se desea bloquear dicha extensión.
- WRY? Indica que si se desea confirmar la operación que sé estarealizando, que en este caso es bloquear y las opciones son (Y/N) que en este caso será "Y"

Para el segundo grupo se emplean 2 comandos principalmente, esto depende que tan completamente se desea bloquear las troncales, los comandos utilizados son los siguientes:

MBTK (Make Busy of Trunk) Bloqueo por Troncal. MBRT (make Busy of Route) Bloqueo por Ruta.

Al entrar al comando MBTK el programa nos despliega la siguiente información:

> $RT:$ TK.

 $MB:1$ 

WRT?: Y

53

- RT: (Route Number) indica el número de la ruta donde se encuentra la troncal.
- TK: (Trunk Number) es el número de la troncal que se desea bloquear.
- MB: 0/1 en este caso será "1" y posteriormente se indicara el uso del
- WRT?: Donde se pondrá "Y" para confirmar la operación realizada.

Podemos mencionar que este comando se emplea para bloquear específicamente una troncal de cierta ruta y esto es preferible a que se deshabilite toda la ruta y por otro lado es necesario antes de introducir los datos de la ruta para saber si es de salida o entrada, y así específicamente saber que troncal para no bloquear otra que no sea.

Para el caso de bloquear una ruta es con la finalidad de que se bloqueará completamente todas las troncales que se encuentran en la ruta: y el comando utilizado es el MBRT el cual muestra diferentes parámetros.

Lo que muestra el comando al entrar a su programa es lo siguiente:

RT:  $MB:1$ WRT? Y

 $54:$ 

RT: Es la ruta a bloquear.

, MB: Será. 1 para bloquearla y con O para desbloquearla.

WRT? Donde se anota Y para confirmarlo.

#### 3.3 **COMANDOS PARA EL DESBLOQUEO**

Los comandos utilizados para el desbloqueo, para los dos grupos se emplean los vistos anteriormente tales como:

MBST: Que es para las extensiones.

MBTK: Que es para las líneas telefónicas o troncales.

MBRT: Que es para una ruta específica.

Para el caso de desbloquear el grupo de extensión se utiliza el comando MBST con los siguientes datos:

#### TN: 1 STN:XXXXX

#### MB: O

#### 'WRT? Y .

En este caso se introduce en MB: "0" el cual indicara que la extensión se está liberando. Por lo que podemos mencionar que los comandos utilizados para los dos grupos tienen en MB 2 opciones: "

# MB: 0 Liberar o desbloquear

Para desbloquear lo que corresponde al segundo grupo se utilizan los mismos comandos que pára bloquear que son el MBTK y el MBRT y esto es debido a lo mencionado anteriormente y el procedimiento. sería el siguiente para liberar en primer lugar las troncales.

Para el caso de la troncal se teclea la ruta (RT) y la troncal (TK), en el comando aparece MB: 1 el cual indica que estaba bloqueada como se puede observar a continuación;

#### $RT: TK:$

#### MB: 1

Por lo que es necesario cambiar por O el valor de MB ya que con esto indicaremos que se desea liberar las troncales de alguna ruta.

Por lo que podremos apreciar que se encuentra ya liberada cuando se muestre lo siguiente en la pantalla:

> RT: TK: MB: O WRT:Y

> > *56*

Lo que corresponde a la ruta se utiliza el MBRT, el cual es utilizado también para el bloqueo de esta misma, cuando se encuentra dentro del comando y se introduce el número de la ruta a desbloquear, la . pantalla mostrará que efectivamente se encuentra 61oqueada cómO lo podemos observar a continuación:

. 2003년 ~ 1997년 1월 20일 ~ 1998년 ~ 1999년 ~ 1999년 ~ 1999년 ~ 1999년 ~ 1999년 ~ 1999년 ~ 1999년 ~ 1999년 ~ 1999년 ~ 1999년<br>1월 20일 ~ 1999년 ~ 1999년 ~ 1999년 ~ 1999년 ~ 1999년 ~ 1999년 ~ 1999년 ~ 1999년 ~ 1999년 ~ 1999년 ~ 1999년 ~ 1999년 ~ 1999

#### RT:

#### MB: 1

Donde al igual que los comandos anteriores para poder liberar la ruta es necesario poner en MB: "O" y por último confirmar la operación realizada, este lo podemos observar a continuación.

## RT:

#### MB: 0

#### WRT?: Y

Además de los comandos mencionados existe otro, el cual por medio de la ubicación donde se encuentra la tarjeta de servicio ya sea de extensiones o de troncales, es posible bloquear y desbloquear éstas y este procedimiento consiste en proporcionar el MG, la Unidad, el Grupo y el Nivel donde se ubica. Por tratarse de un solo gabinete el MG puede ser 00 o 01, la Unidad será o a 3, el grupo será de 00 al 23 .y el nivel corresponderá de o a 7. Donde podemos mencionar que al conjunto de estos valores se le conoce como LENS (Line Equipment Number).

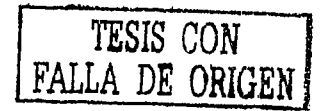

En el caso de las tarjetas que proporcionan el servicio de ruta y troncal ocupan dentro del equipo 2 ranuras, por lo que se encuentran dentro de cuatro grupos: esto hace necesario tomar en cuenta el número de grupo para poder bloquear o liberar dichas rutas o troncales según sea el caso.

El comando utilizado es el MBLE (Make Busy of LENS) el cual se encargara de bloqueo y desbloqueo.

El procedimeinto es el siguiente:

Proporcionar el LENS donde se encuentra físicamente la tarjeta de servicio, la pantalla que se muestra cuando se esta en el comando es:

LENS: XXXXXX<sup>3</sup>

 $MB:$ 

WRT?: Y.

Donde el valor de MB puede ser "0" o "1" según la función que se desea realizar ya que se podrá bloquear con el valor "1" y con el valor "0" desbloquear.

#### **3.4 COMANDOS PARA RESETEAR**

Existe un comando para resetear ya sea extensiones, troncales o ruta, esto es una gran facilidad ya que permite que por medio de estos comandos se pueda restablecer el buen funcionamiento de alguna línea ó extensión.

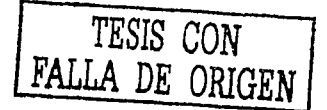

58

El comando utilizado es el RLST (Release of Station / Trunk) el cual nos proporciona tres opciones que mostraremos a continuación:

Al entrar al programa del comando se pueden observar los siguientes parámetros:

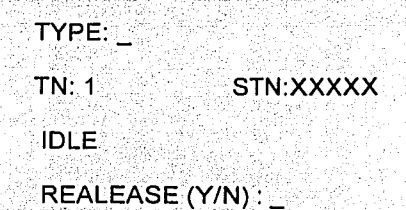

Este comando nos proporciona la facilidad de poder resetear ya sea por extensión, troncal o ruta y por lens

La primera opción le corresponde a la extensión cuando TYPE: (Kind of Release) este tipo de reseteo se programa con el valor 1.

Al proporcionar este dato, el programa indicará que se le debe proporcionar el número de la extension y también nos puede indicar si se encuentra ocupada o desocupada (Busy o Idle).

Posteriormente se deberá indicar si se desea realizar la operación con el parámetro RELEASE, esto lo podemos observar a continuación:

59

#### TYPE: 1

#### $TN: 1$ STN:XXXXX

Continúa

#### **IDLE**

## REALEASE (Y/N): Y

Para el caso de la Troncal el parámetro TYPE: se debe programar con el valor 2 y se muestra a continuación lo que despliega la pantalla:

> TYPE: 2 RT: TK: LENS:XXXXXX **IDLE**

# REALEASE (Y/N): Y

En este caso se debe proporcionar la ruta (RT), así como la troncal (TK) y posteriormente confirmar la operación realizada [RELEASE], cabe mencionar que después de proporcionar la troncal automáticamente se despliega el LENS donde se encuentra dentro del equipo.

Para el caso de programar LENS el parámetro TYPE se debe asignar el valor 3 y se muestra a continuación lo que despliega la pantalla:

TYPE∷3∶

LENS: XXXXXX

60

**IDLE-**

REALEASE (Y/N)? Y

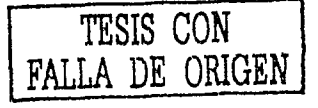

Por último, podemos resumir las tres opciones en el siguiente cuadro:

- Por extensiones se programa TYPE:1
- ◆ Por Troncal y ruta se programa TYPE: 2
- ◆ Por Lens se programa TYPE: 3

El procedimiento que se sigue con el comando RALM para resetear alarmas del equipo se muestra a continuación:

Release Alarm

RELEASE (Y/N)? Y

Donde se observa que anotando "Y" el equipo resetea las alarmas y con "N" no las resetea

#### **3.5 COMANDOS PARA DAR DE ALTA EXTENSIONES**

El comando utilizado para asignar la extensión es el ASDT (Assignment of Station Data) el cual sirve tanto para dar de alta como para borrar y desplegar la información de cualquier extensión.

Al entrar al comando se despliega la siguiente información:;

TN: 13 STN: XXXXX

**LENS: XXXXXX** 

#### TEC: RSC: SFC: 15

#### WRT:? Y

Donde:

- TN: (TENANT NUMBER) donde se programa con el valor 1, va que al equipo se le ha asignado este valor.
- STN: es el número de la extensión que se desea dar de alta, borrarla o el desplegar la información.

LENS: es la ubicación de la extensión.

TEC: es el tipo de aparato telefónico que tiene dicha extensión y que puede tomar el valor de 1 hasta 31.

Este depende de que tipo de tarjeta sé este utilizando, los diferentes tipos de teléfonos que pueden ser: Unilíneas, para D'term la tarieta debe ser 8DLC o 16ELC. Hot Line que son destinados a teléfonos de emergencias, esto es que con solo descolgar se anuncie en la estación de emergencia. y por último Line Virtualque como que como ya se mencionó anteriormente es una extensión que no tiene una ubicación física y esta debe estar programada en una tecla de un D'term.

- RSC: es el tipo de restricción que tendrá la extensión que se este dando de alta.Los diferentes tipos de restricción son 5 que van de (1-5), dentro de los cuales tenemos la liberación a celular. larga dstancia nacional e internacional, solo área local, solo a extensiones de la UNAM, celulares y larga distancia nacional.
- SFC: donde este será 15, va que al equipo se le ha asignado este valor para permitir realizar las facilidades de la red, descritas anteriormente.

Podemos mencionar como dato adicional que cuando se da de alta una extensión y ésta es la primera de la tarjeta aparecerá en la pantalla una indicación como " PKG CHECK "

WRT:? Y Este comando pregunta si se desea realizar la operación, se le dice que sí anotando Y=ves.

En el caso de que la extensión este ya dada de alta, el programa automáticamente desplegara los datos de la extensión y preguntara si se desea borrar (DEL) porque ya se encuentra dada de alta.

DEL:?Y

#### 3.6 COMANDO PARA DAR DE ALTA TRONCALES

CDN: ∷

En primer lugar, antes de programar una troncal es necesario crear una ruta va que esta se encargará de ser el medio donde se transporte las troncales o se habiliten éstas.

El comando utilizado es el ARTD (Assignment of Route Class Data) donde indicaremos que tipo de ruta será y especificamente la función que realizará, si será ruta de entrada o de salida, así como las características de señalización, si serán bidireccionales, si se desea que sean tarificadas, etc.

Al entrar al programa con el comando, la pantalla despliega un total de 64 parámetros que son los siguientes:

 $RT:$ 

Continúa

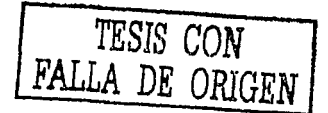

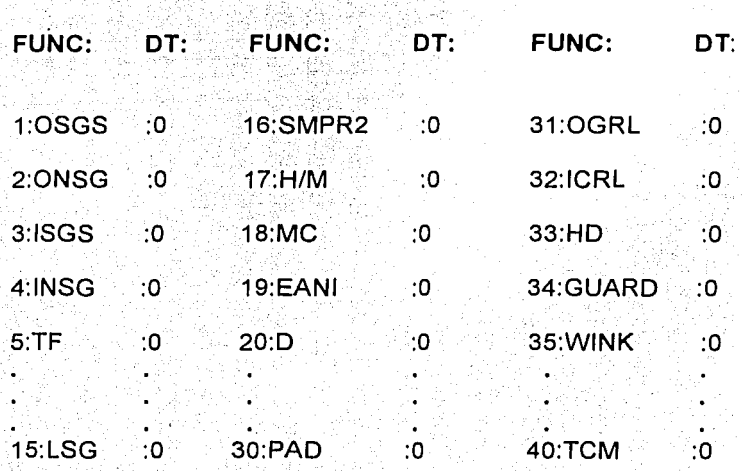

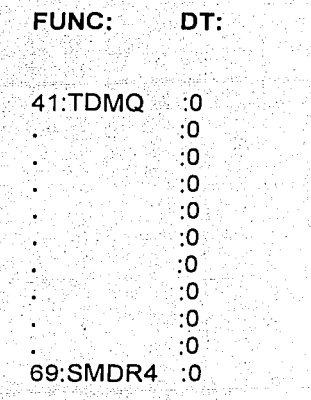

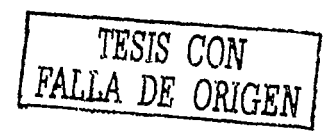

RT: es la ruta a crear o a borrar.

CDN: es el número de conteo (1-69).

FUNC: es la función que le corresponderá a cada CDN.

DT: este valor depende de la función que se requiera en cada uno de: los parámetros.

Para cada uno de los parámetros que muestre este comando existen opciones que como se han mencionado dependen de la función que haga esta ruta.

OSGS: Se refiere a la señal de interfase para línea saliente (0-15).  $(CDN=1)$ 

ONSG: Se refiere a la selección de la señal para línea saliente (0-15).  $(CDN=2)$ 

ISGS: Se refiere a la señal de interface para linea entrante (0-15).  $(CDN=3)$ 

INSG: Se refiere a la selección de la señal para linea entrante (0-15).  $(CDN=4)$ 

TF: Tipo de función (0-3).  $(CDN=5)$ 

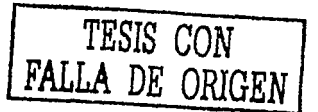

TCL: Clase de servicio (1-31)  $(CDN=6)$ 

SMDR4: Detalle para la conexión.

Después que se creo la ruta, corresponde la asignación de los datos a sus troncales correspondientes y esto se hace por medio de el<br>comando ATRK (Assignament of Trunk Data) donde al entrar al comando se despliega la siguiente información:

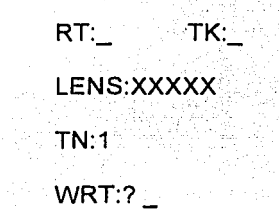

Donde:

- RT: es la ruta activada anteriormente, en este caso se puede activar algunas rutas sin necesidad de utilizar el comando ARTD, esto es que son rutas de servicios especiales.
- TK: será la troncal que se desea programar, precisamente aquí es donde se puede liberar las troncales que se deseen.
- TN: esto parámetro se encuentra programado en el equipo con el valor 1.

WRT:? Nos pregunta si se desea realizar dicha operación o puede existir la alternativa de cancelar (Y/N); por lo que los valores asignados son Y=yes ó N=no.

1 )

.... ,.,

#### 3.7 **COMANDO PARA LAS ALARMAS**

Cuando el equipo capta alguna falla del sistema, ésta es desplegada con la ayuda de una impresora utilizando el comando DFTD (Display of System Menssage with Details) el cual nos muestra varias opciones para un mejor análisis de las fallas.

Al entrar al comando se observa lo siguiente:

#### LIST NEW OR PREVIOUS MESSAGE (N/P)?

#### ARE DETAILS NECESARY (Y/N)?

#### STOP ON NEXT MESSAGE DISPLAY (Y/N)?

En este caso nos pregunta si se requiere imprimir mensajes nuevos o anteriores, si se~quiere que se detenga en cada falla para poderla visualizar con detenimiento en la pantalla y si se requiere con detalle.

Un ejemplo de una falla que puede desplegar el equipo es el siguiente:

-·---·------------------------------ ------ ---
SYSTEM MESSAGE 7-K PM MB KEY TURN ON **COMPUTO ACADEMICO** LP00-0-ACT **SEP 29**  $20.54$ 1:8700 00000 0000 0000 2:0000 0000  $3:0000$  ...... 4:0000 0000 0000 0000 5:0000  $7:0000 \times 0000 \times 0000 \times 0000 \times 8:0000$  $0000...$   $0000...$ 

**SYSTEM MESSAGE 7-LE** PM MB KEY TURN OFF COMPUTO ACADEMICO LP00-0-ACT SEP 29 20:54  $1.8700\pm0000\pm0000\pm0000\pm2.0000\pm0000\ldots$  $3:0000$  . . . . . .  $4:0000$   $00000$   $00000$   $00000$   $5:0000$   $0000$   $\dots$  $6:0000$  ...... 7:0000 00000 0000 0000 8:0000 0000 ......  $9:0000...$ 

Este mensaje nos indica que una tarjeta se encuentra fuera de servicio, señalando la posición en que se encuentra para que pueda activarla nuevamente la persona encargada del mantenimiento.

Más adelante en el capitulo 4, se explicara el procedimiento para poder interpretar las fallas más comunes y esto será mediante la utilización de unas tablas, por lo que será indispensable conocer el significado de las fallas que indique el equipo con la finalidad de poder proporcionar un buen mantenimiento al conmutador.

Podemos mencionar que se cuenta con un comando para resetear las alarmas que en el equipo se están presentando.

El reseteo puede ser mediante el comando RALM (Release Alarm) y la otra opción es el reseteo físico que consiste en presionar el botón de reset que se encuentra en la parte superior del gabinete.

## **CAPITULO 4: MANTENIMIENTO POR PROGRAMACION**

# **4.1 REQUISITOS**

Para poder proporcionar un mantenimiento al conmutador 7400ICS es necesario auxiliarnos de una computadora personal (PC), la cual hemos llamado anteriormente como MAT por medio de ésta podremos comunicarnos y darle mantenimiento al equipo.

Por lo que es necesario que esta computadora tenga ciertas características básicas para poder instalar el software que nos avuda a realizar un mantenimiento al conmutador.

Por elemplo, se mencionará las características de la MAT Power Mate 286/12 con la que cuenta este conmutador y acontinuación describo:

- ◆ Velocidad de reloj de 12 MHz.
- · Alta velocidad integrada de memoria mínima de 4 Mb (RAM).
- ◆ 4 Ranuras de expansión AT (las cuales no son necesarias).
- ◆ Su capacidad máxima de memoria es de 16 Mb.
- 256 Kb de video RAM integrado(VRAM mínimo); expandible a 512 Kb.
- · Alta resolución integrada para gráficos en video controlador (VGA): 1024 por 768 pixel de resolución.
- Cuenta con un microprocesador 80286.

Podemos mencionar que éstas son las características de una PC 286 por lo que actualmente se cuenta con Pc's de mayor capacidad; esto nos indica que cualquier computadora actual nos puede servir para nuestro propósito, ya que sobrepasa los requerimientos mínimos. En la figura 4.1 podemos observar la MAT Power Mate 286/12, con el conector a la impresora.

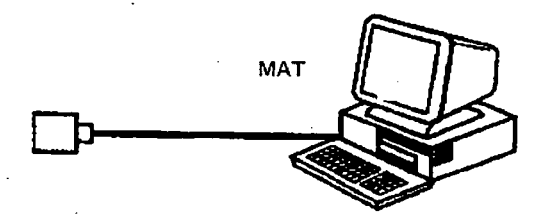

Fig. 4.1 MAT PowewrMate 286/12

También es necesario contar con una impresora como se muestra en la figura 2.10, ya que al estar conectada a la MAT nos servirá para imprimir toda la programación que se realice en el conmutador, y tendremos un respaldo confiable con lo que se reflere a la programación de extensiones, trancales, mantenimiento, etc.

Una característica importante que nos ayuda para poder proporcionar un mantenimiento al conmutador es la impresión de alarmas, las cuales más adelante se explicarán, además de como interpretarlas.

71

Cuando se tiene el software en la MAT y su impresora conectada, es necesario que esta se encuentre conectada al conmutador por lo que utilizaremos varios cables o interfaces para la conexión de estos.

Los diferentes cables utilizados son los siquientes:

• Un Amfenol 68PH S 2 PORTS CA-A que consta de dos partes: por un extremo un conector hembra y del otro dos conectores machos, de tal manera que observamos un cable de forma de "Y". Esto lo podemos ver en la figura 4.2.

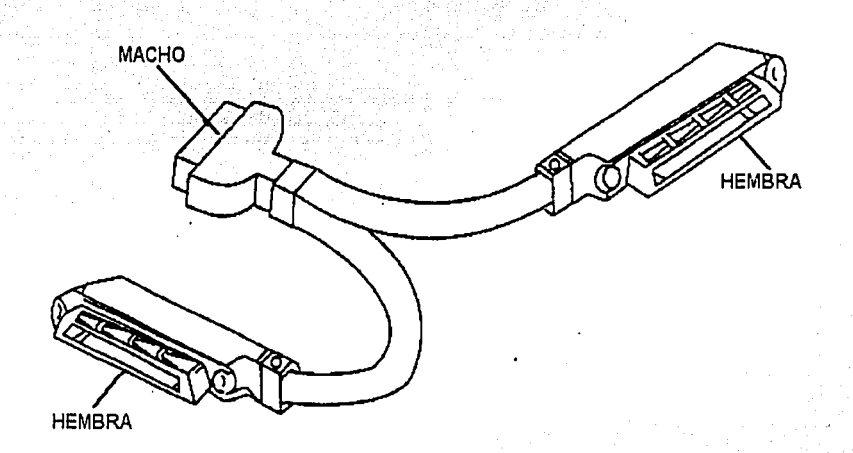

Fig. 4.2 Amfenol

• Una interfaz RS-232C CA, la cual tiene por un extremo un amfenol hembra y del otro extremo un DB25 hembra, ésta la podemos ver en la figura 4.3.

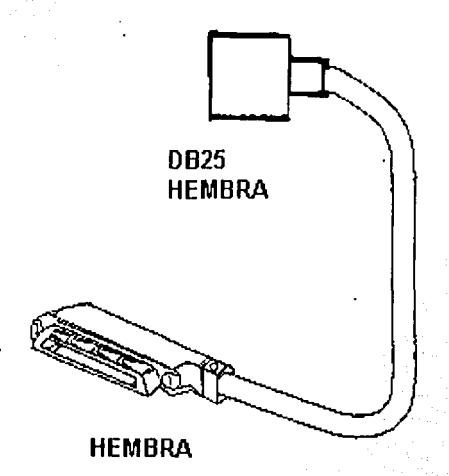

### Fig. 4.3 Interfaz RS-232C CA

Una interfaz RS-232C que tiene por un extremo un DB25 Macho y por el otro un DB9 Hembra, la cual va conectada al puerto serie. de la MAT como se muestra en la figura 4.4.

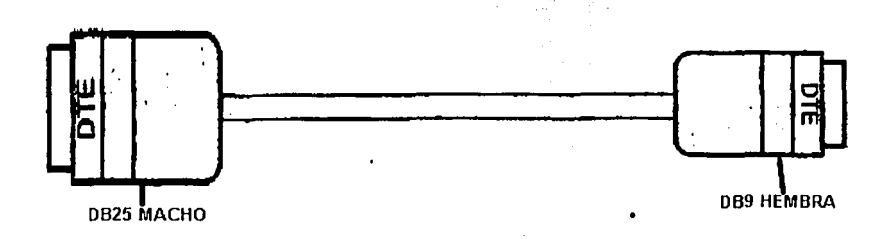

Fig. 4.4 Interfaz RS-232C

En el conmutador es necesario insertar una tarjeta de puertos, la cual sirve para la comunicación entre el conmutador y la MAT. Esta tarjeta es la PH-1024(10C) la cual es la tarjeta controladora de puertos, por medio de esta podemos proporcionarle diferentes tipos de comunicación de equipos perifericos, tales como tarificador, correo de voz, etc. Por lo tanto esta provee al sistema de una interfaz serial.

Esta tarjeta nos puede proporcionar un total de 4 puertos, 2 puertos en la parte superior y 2 en la parte inferior de la tarieta, esto lo podemos observar en la figura 4.5.

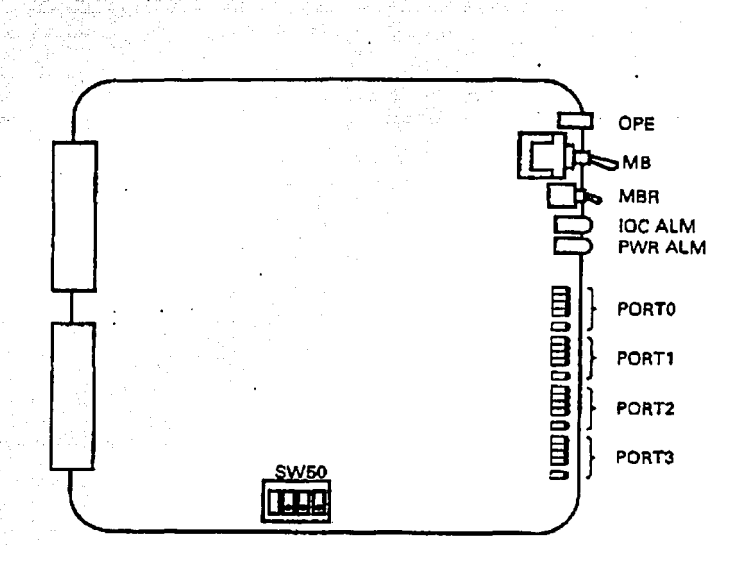

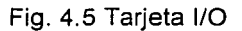

Además se observa a los diferentes tipos de lámparas, interruptores ó switches (sw) que se encuentran en la parte frontal.

A continuación se explicará el significado de algunas de estas lámparas que componen a la tarjeta, a través de la tabla 4.1

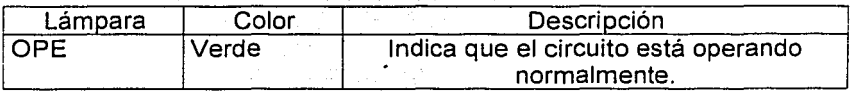

Continúa

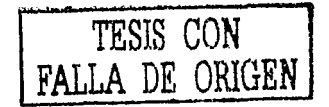

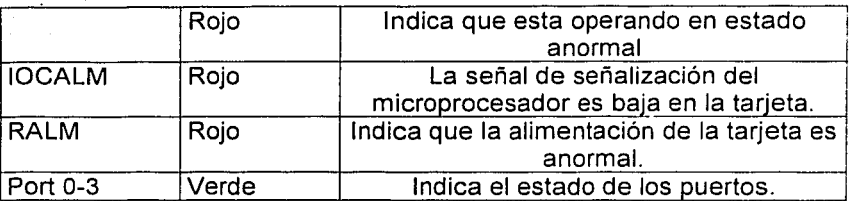

# tabla 4.1 Lámpara en la tarjeta 1/0

La descripción de los interruptores o switchs (sw) se hace con ayuda de la tabla 4.2

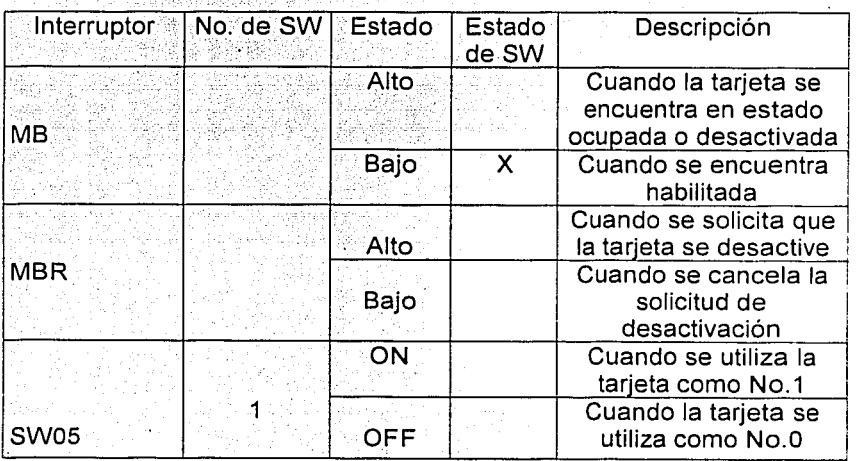

Continúa

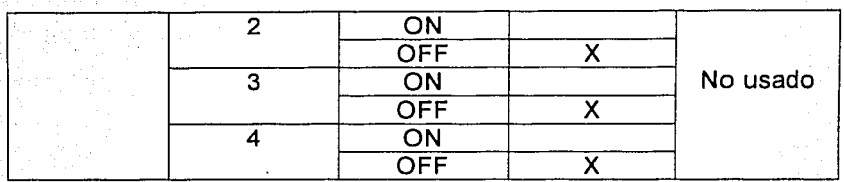

### Tabla 4.2 Interruptores

Los estados que se encuentran con la letra X significan que la posición se encuentra fija.

Es necesario mencionar algunas características del software NEAX 7400ics de NEC que administra ali'corimútador, dentro de las cuales esta la capacidad de aproximadamente 10 Mb de memoria; además es un software amigable por lo que es fácil de accesar a cualquier comando que se desee pero, es indispensable tener el conocimiento de éstos. La versión de este software es la 12.00.

Por lo tanto con este software se podrá tener acceso a las facilidades que nos proporciona el programa~generico que esta residente en el CPU y es el que se encarga de ejecutar las tareas requeridas por el sistema.

La MAT puede tener password, si es que se desea tener seguridad para que ninguna persona extraña entre al sistema.

El password se puede poner por medio del SETUP de la MAT, que es lo más usual, ya que también se cuenta con un comando llamado APSW (Assignment of Password Data) Asignación de password en el conmutador, pero en este caso no se utiliza.

'-------------·--· ------- -·---·-··---·----- - --·- ---- ------- ------------- ··--- -----~-···----

### **4.2 DIAGRAMA DE CONEXION**

La tarieta puede ser montada en 2 diferentes ranuras las cuales se encuentran en el módulo LPRD étiquetadas con los números 02 y 03 como se muestra en la figura 4.6. Se debe indicar si será la tarjeta No. 0 o la tarieta No. 1 y esto depende de la configuración de la tarieta IO24 (IOC): Esto lo podemos llevar a cabo por medio del SW05 como la vemos en la figura 4.7.

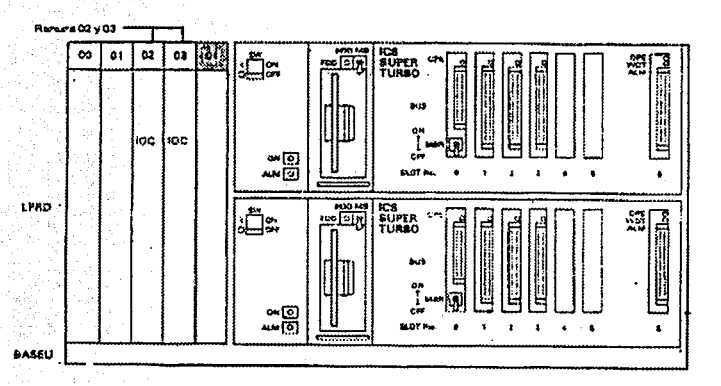

## Fig. 4.6 Módulo LPRD (ranuras)

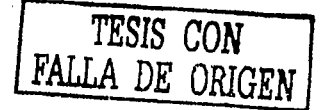

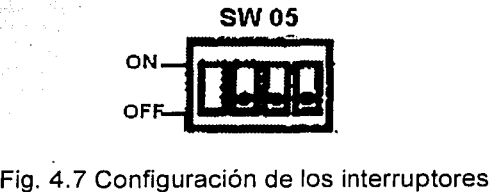

------------·--·-----~--~----~~--------··---------~----·-.. ·----•::-• .....!: •• ~.:.:~-.~

ON: Cuando la tarjeta se está utilizando como tarjeta No. 1.

OFF: Cuando la tarjeta se está utilizando como la tarjeta No. 0.1

.<br>Las características de cada una de las ranuras aparecen en la tabla 4.3 con su correspondiente número de circuito' y la parte del miscelaneo donde se conecta.

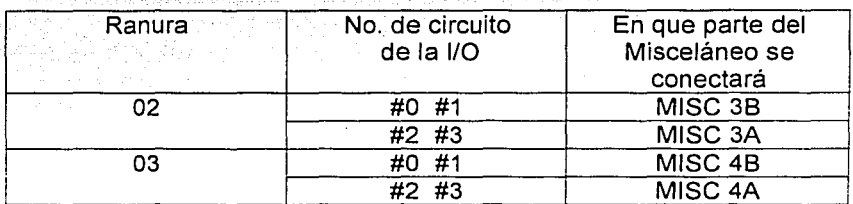

### Tabla 4.3

La conexión de la tarjeta 1024 hacia la MAT consiste: Primero se coloca en una de las dos ranuras del módulo LPRD, después se vé la parte posterior de este módulo la posición donde se pondrán los conectores para poder obtener· los cuatro puertos que proporciona esta tarjeta. La parte posterior de este módulo la podemos ver en la figura  $4.8$ .

> *n* ESTA TESIS NO SAI.J: DE LA BIBLIOTECA

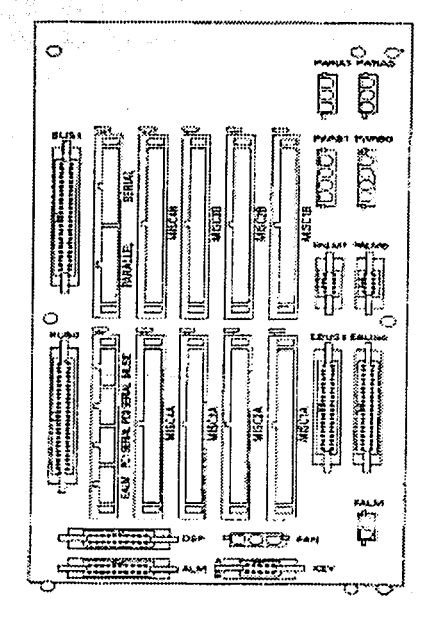

Fig. 4.8 Parte posterior del LPRD

Por ejemplo si la tarjeta es montada en la ranura 02 entonces se conectan en el MISC 3B y MISC 3A, y si fuera en la ranura 03 será en el MISC4B y 4A.

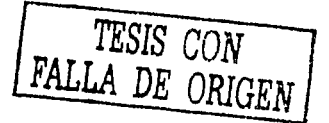

En la figura 4.9 podemos observar la parte frontal y en la fig. 4.10 la parte posterior del módulo LPRD, la conexión del conector 68PH S. 2PORTCA~A al MISC 38/48 y MISC 3A/4A, la podemos observar en • la figura 4.11, donde podemos ver los 4 puertos de la tarjeta y de aquí van conectado los dos diferentes tipos de conectores RS-232 C para . la conexión de la MAT al conmutador.

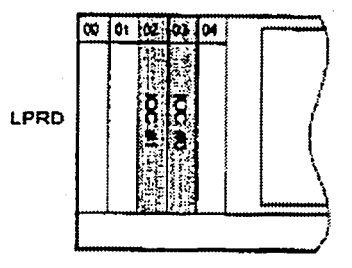

## Fig. 4.9 Parte frontal del LPRD

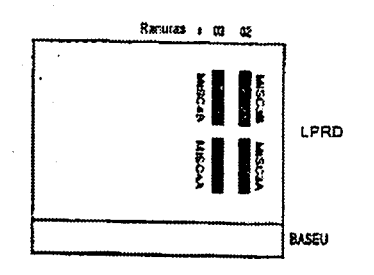

Fig. 4.10 Parte posterior del PRD

TESIS CON FALLA DE ORIGEN

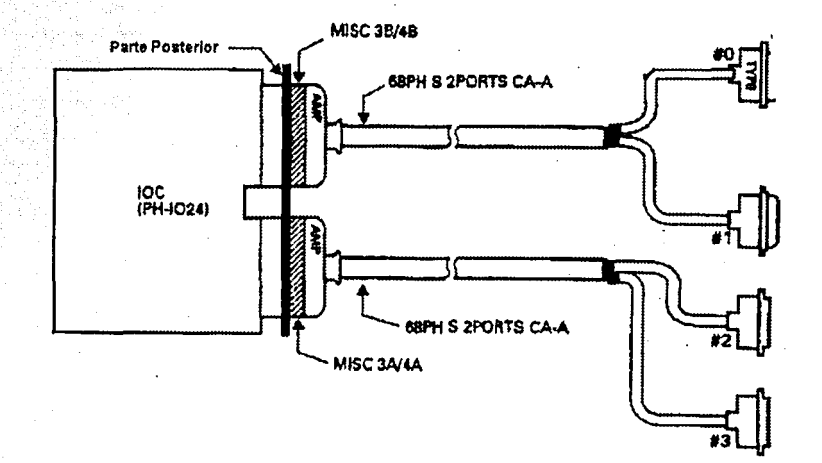

Fig. 4.11 Los 4 puertos de la tarjeta

La conexión completa de la MAT al conmutador se observa en la figura 4.12, donde podemos ver las diferentes conexiones que se tienen que realizar, así como la distancia del conector 68PH S 2PORTS-A, la descripción de las 2 diferentes ranuras, los puertos de cada una de éstas y el conector en la que debe ser conectada la MAT.

 $\Gamma$ *TESIS CON*  **FALLA** *DE ORÍGEN*  ...J

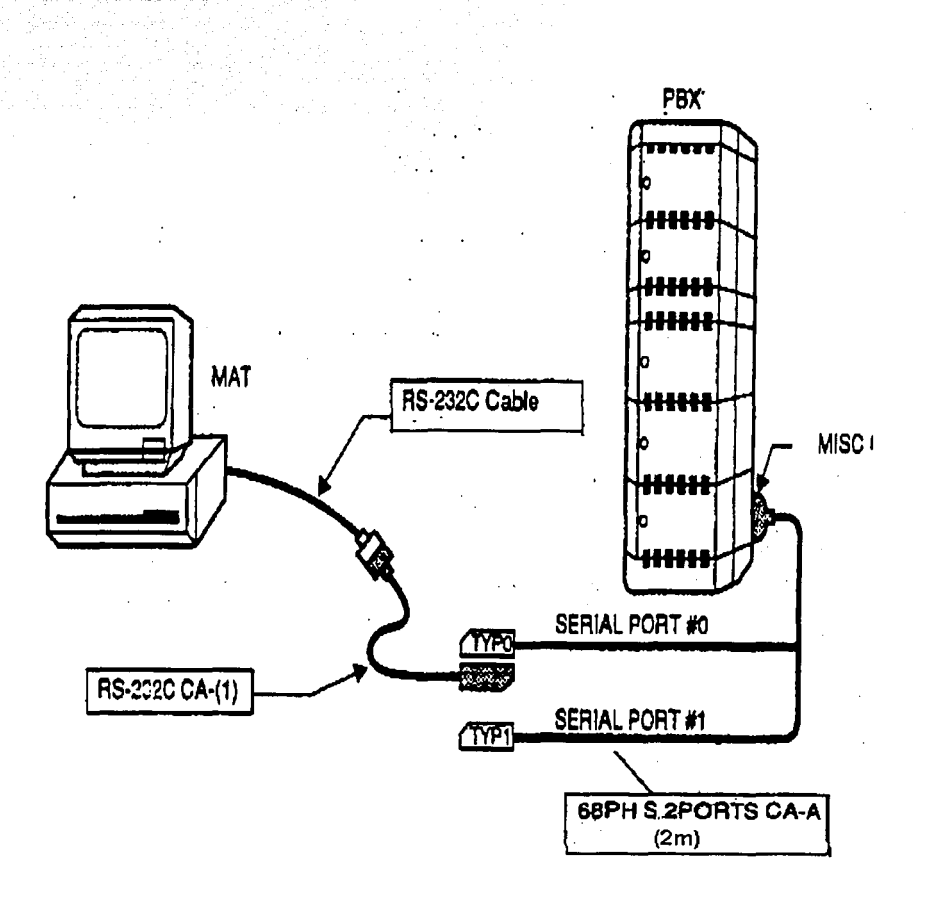

Fig. 4.12 Conexión de la MAT al Conmutador

# 4.3 SECUENCIA DE ENTRADA

A continuación se menciona el procedimiento para entrar al modo de comandos: en primer lugar se debe encender la MAT, aquí la pantalla muestra el sistema en MS-DOS, teclear INIT que es el archivo ejecutable que inicia la sección del programa de mantenimiento y oprimir la tecla enter; es decir

### $C:$  INIT  $+$

La pantalla que aparece se muestra en la figura 4.13

### NEAX 7400

### INTEGRATED COMUNICATION SYSTEM

Ver: 12.00

DATE 02/01/23 TIME 20:20

lf yuo need MENU, then enter "/" key.

NEC Corporation

Fig. 4.13 pantalla con el 1er. menu

La cual nos indica que para entrar al modo de programación se debe presionar antes la tecla "/" y en la parte superior de la pantalla del lado derecho nos indica si hay comunicación con el conmutador.

:: -·~- ::~: " . "

,,

Después, aparece .el segundo menú donde, se puede observár las diferentes opciones que se deseen hacer, como puede ser caso de · comandos de bloqueo, de tráfico, comandos para desplegar datos, etc.  $\mathbb{R}^n$  and  $\mathbb{R}^n$  is the set of the set of  $\mathbb{R}^n$ 

La pantalla con las opciones del segundo menú se muestran en la figura 4.14

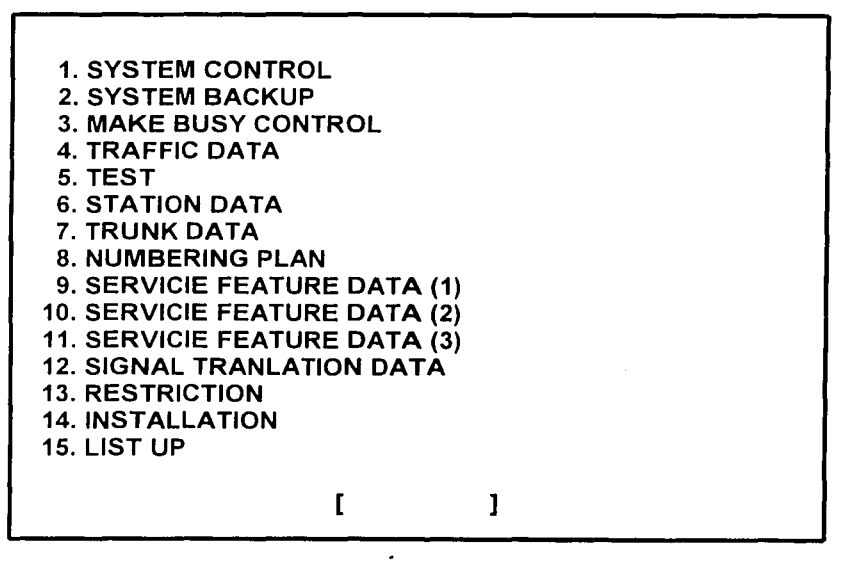

Fig. 4.14 Pantalla con las opciones del 2do. menu

 $\ldots$  .

Donde podemos observar que en la parte inferior de la pantalla se presentan unos corchetes "[ ]" y aquí es donde podemos teclear el número de cualquiera de las opciones que se desee utilizar del menú secundario, al realizar esto se despliega un submenú que contiene todos los comandos de esa opción y aquí es donde se elige el comando a utilizar.

A continuación se hace un elemplo que consiste en dar de alta una extensión y los pasos son los siguientes:

❖ Si estamos en el menu secundario. En la parte inferior de la pantalla se debe teclear el número 6 o en el submenu de datos de extension, se anota las iniciales del comando para las extensiones. que en este caso será ASDT: es decir

# $[ASDT]$

❖ Lo siguiente es llenar los campos con los datos del comando y éstos son:

STN: XXXXX  $TN: 1$ 

**LENS: XXXXXX** 

TEC: X

 $\mathsf{RSC}\colon\mathsf{X}$ **SFC: 15** 

Después de realizar los movimientos requeridos se procede a apagar la MAT para que ninguna persona externa intente programar, por lo que se requiere que presione " / " y después ESC para volver de nuevo el sistema operativo MS-DOS y aquí se podrá apagar la MAT.

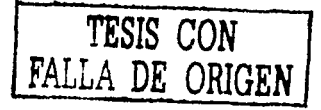

Podemos mencionar como dato anexo que cuando en algún comando se introduce un dato incorrecto en la pantalla se despledara el error v así se sabrá a que se debe.

Dentro de los errores más comunes, se encuentran 2:

- ◆ Que sé esta introduciendo un valor va asignado.
- ◆ Que el número introducido no es valido.

Después de que sé esta en sistema operativo lo que corresponde es apagar el CPU, el monitor y la impresora.

## 4.4. - MANTENIMIENTO A LAS EXTENSIONES

Para el mantenimiento al conmutador NEAX 7400ICS nos auxiliamos de un software para proporcionarle un mantenimiento personal y así poder corregir los problemas en un determinado tiempo, este mantenimiento personal es por medio de la interfaz usando la MAT (Maintenance administration Terminal).

En esta sección describiremos algunas de las fallas que se presentan en el sistema, así como la forma de solucionarlos.

En alguno de los casos nos auxiliaremos de tablas anexas para poder identificar la localización de las mismas.

Para esto es necesario contar con una impresora que nos ayudará a respaldar en papel las fallas que el sistema detecte y así poder solucionarias o proporcionarles el mantenimiento requerido.

Algunas de las fallas más usuales que presentan las extensiones son:

- La extensión no tiene tono.
- No entran las llamadas.
- ◆ Tenga ruido cuando sé esta conversando.
- Tarda en dar tono.

A continuación se describirá el problema, así como su reparación de cada una de ellas.

#### La extensión no tiene tono

Este problema puede tener varias posibilidades de falla por lo que es necesario ver todas éstas para un meior mantenimiento. Lo primero que se debe realizar es ver por medio de la MAT las características de la extensión que sé esta analizando, por lo que necesitaremos aplicar un comando para que nos despliegue estos datos y este comando sería el DSTN (Display of Station Data).

De los datos que nos despliega el más importante para checar la extensión es el LEN y como ya se mencionó anteriormente esta compuesto por el MG, PIM, GRUPO y NIVEL, de aquí corresponderá checar esta posición en el MDF que es donde se encuentran físicamente las extensiones.

Aquí lo que corresponde realizar es con la utilización de un teléfono de prueba como el que se puede ver en la figura 4.14 el cual cuenta con un par de pinzas y por medio de éstas nos podemos conectar en paralelo a la extensión que se encuentra en el MDF.

88

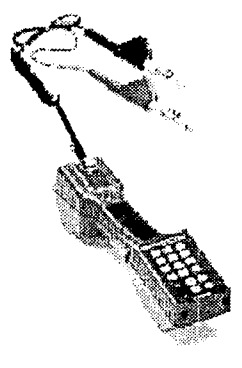

### Fig. 4.14 Teléfono de prueba

Si se desea verificar el tono en la regieta del lado del usuario, la cual sé encuentra en el lado derecho en el puntos C y D, como lo observamos en la figura 4.15, y con el teléfono de prueba no escuchamos nada; será cuestión de conectarnos ahora al lado del equipo en el punto A y B, el cual se encuentra en el lado izquierdo de la regleta ubicada en el MDF, así al tratar de tomar tono si este se escucha lo corresponderá es cambiar el protector de línea.

Este procedimiento se realiza con el fisible puesto en primer lugar ya que puede ser que este se encuentre abierto con esto se deberá probar la extensión la cual deberá activarse.

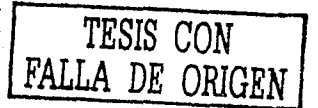

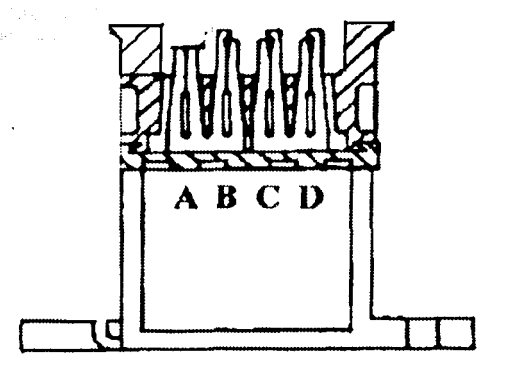

Fig. 4.15 Posición del usuario y del equipo en el MDF.

Otra falla que puede provocar que la extensión no tenga tono, es una desactivación por software o MB (Make-Busy) por lo que se encontraría bloqueada y para poder ver si se encuentra en esta situación nos auxiliaremos de un comando visto en el capítulo anterior, y este es el MBST, al ingresar a este y teclear la extensión nos indicará si se encuentra bloqueada, por lo que corresponderá el activarla y posteriormente checarla en el MDF tomando tono con el teléfono de prueba.

Una falla más grave puede ser que el puerto de voz de la tarjeta se encuentre dañado y en este caso será necesario el cambio de LEN hacia otra tarjeta disponible.

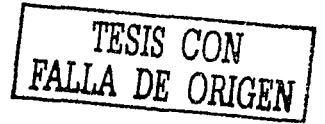

Cuando el problema se encuentra en un teléfono multilínea se debe recordar que el tono no es igual al de un analógico y.cuando se desea checar si el fusible esta dañado en el MDF .el ·tono será discontinuo (tono digital de 1 y O lógico], además nos podremos auxiliar de un led verde que existe en teléfono de prueba; el cual nos indicará si tiene voltaje la línea.

Para este caso será necesario también checar en el MDF del lado del usuario si se tiene voltaje y si no se tehdrá que checar.del lado· del equipo para comprobar que puede ser el fusible el que origina la falla.

,:·

### No entran las llamadas

Este caso es cuando en una determinada extensión no entran las llamadas; sin embargo si pueden realizarlas, este problema es debido a que se encuentra enrutada la extensión, por lo que todas las llamadas que se hagan a esa extensión se. desviarán al número enrutado que fue programado.

El procedimiento para localizar la falla será: el tomar línea en el MDF de acuerdo al LEN de esta extensión y hacer pruebas, las cuales consisten en quitar el protector de línea, marcar a la extensión y como se estará con el teléfono de prueba en paralelo se podrá apreciar que efectivamente no entra la llamada y en este caso será necesario desenrutarla aplicando un código especial de cancelación que puede ser 70, después será necesario repetir la prueba y confirmar que en este caso la línea ya puede recibir llamadas.

### Tiene ruido cuando sé esta conversando

----- ·----- --·--·

Esto se refiere cuando se tiene una conversación y se introduce un ruido en la misma, un motivo de esto es que el cableado esta en mal estado, ya sea por humedad o por que el mismo teléfono lo esta introduciendo por un falso en su sistema de conexión, por lo que será necesario checar cada una de estas partes.

Lo que se debe realizar para corregir este problema será: tomar la línea en el MDF con la ayuda del teléfono de prueba, quitar el fusible. tomando tono del lado del equipo, al . marcar a otra persona y conversar con. ésta, si no.'se escucha ruido quiere decir que el problema no reside en el cableado interno. En el momento de poner el protector de línea si detectamos el ruido se será cuestión del cableado del lado del usuario.

Por lo anterior será necesario mandar este servicio por medio de otra local, ya que si se deja este ruido y no se cambia de local puede dañar al puerto de voz o simplemente no permitir una conversación clara entre usuarios.

También es necesario checar el teléfono del usuario debido a que puede introducir el ruido. Esto sucede principalmente cuando se tiene un teléfono digital o multilínea porque estos teléfonos cuentan con la facilidad de marcar sin necesidad de levantar el auricular, el cual es proporcionado por una tarjeta de manos libres que tiene este aparato conectado en su interior y es la que puede ocasionar el ruido. En este caso será necesario quitar la tarjeta del aparato para solucionar el problema, ya que puede afectar a los demás elementos que conforman el teléfono del usuario. ·

#### **Tarda en dar tono**

Este problema aparece cuando el usuario descuelga su teléfono y no escucha el tono de invitación a marcar inmediatamente, sino después de unos momentos. Para poder dar mantenimiento a esta extensión y que funcione correctamente es necesario resetearla, después hacer la prueba de marcación con el teléfono de prueba. El reseteo lo podemos realizar mediante el comando RLST (Release Station) y después es necesario checar con el microteléfono en el MDF para verificar que el tono se esté escuchando inmediatamente.

Es necesario mencionar un aspecto importante que sirve para proporcionar un mantenimiento más adecuado en el equipo v esto tiene que ver con la tierra física, la cual debe contar con una conexión segura a tierra, va que si no se cuenta con esta protección no tiene caso que se tengan los protectores de línea porque no absorverian un sobrevoltaie para evitar una sobrecorriente.

Por lo que si llegara a tener un sobrevoltaje en alguna línea puede ser que el puerto de voz se dañe fácilmente e incluso la tarjeta completa.

Al contar con esta tierra física será necesario checar que se encuentre siempre en un determinado valor recomendado, que será aproximadamente de 5 ohms para un equipo de telecomunicaciones. incluyendo el MDF y pararrayos.

Si esto se cumple se podrá medir de la tierra física al protector 0.5 Vdc, y así aseguraremos que no se dañen las tarjetas; por los tanto, los puertos de voz podran desviar cualquier sobrevoltaje que recibieran del exterior hacia la tierra física.

La forma correcta de hacer este tipo de medición es el siguiente. tomar un Multimetro, poner una de sus terminales de lado de la realeta que tiene la barra de tierra común para los protectores de línea y la otra punta del Multimetro conectaria al cable de la tierra física.

La medición del voltaje entre éstas no debe ser mayor al valor establecido (0.5v), en caso contrario será necesario checar que los protectores no tienen daño porque están dejando pasar voltaje y corresponderá remplazarlos, ya que de lo contrario sucederá que la tarieta o el puerto de voz se dañen.

## 4.5 MANTENIMIENTO A LAS TRONCALES

El problema más común que presentan las troncales es cuando se desea marcar a la Red Pública y no se puede llevar acabo la llamada, esto se debe principalmente a que las tarjetas que tienen estas troncales hacia TELMEX se encuentran saturadas, por lo que es necesario instalar otra tarieta y así proporcionar más servicios hacia la Red Pública. '

Otro caso puede ser que las rutas que llevan estas llamadas à TELMEX se encuentran saturadas, por lo tanto será necesario desviar estas mismas hacia otro conmutador principal y que se<br>programe un desborde a la Red Pública.

Por esta razón es necesario mantener una buena administración de éstos; entre los servicios que se pueden realizar son el desborde de llamadas a celular, nacional e internacional.

Cuando se realicen estas pruebas y no es posible la comunicación .. cori . la Red Pública es necesario comunicarse con el personal especializado de TELMEX y hacer pruebas conjuntas indicandoles cual es el problema que se tiene en la Red UNAM y así poder solucionar a éste.

## 4.6 MANTENIMIENTO A LOS ENLACES

Las tarjetas que se utilizan para los enlaces deben de tener una tarjeta adicional (2CCH), la cual se encargarán de la señalización y esta debe de ir conectada a un enlace principal, ya que los enlaces secundarios solo necesitan la tarjeta de 3DDTK, Por ejemplo cuando se tienen 3 enlaces secundarios. La tarjeta 2CCH tiene dos leds indicadores que permiten a simple vista identificar fallas.

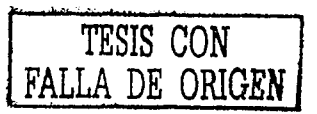

El primer led verde nos indica que existe una sincronización con su enlace dedicado(principal), si parpadea éste nos indica una falta de señalización.

El mantenimiento que se les da a los enlaces es principalmente correctivo, los problemas más comunes son cuando no es posible la comunicación entre dependencias, esto se debe a que el enlace se encuentra desactivado y esto puede tener varios motivos.

Para proporcionar un mantenimiento adecuado será necesario auxiliarnos de los indicadores de la tarieta y procedimientos para encontrar fallas.

Un problema puede ser que no haya señalización por lo que no será posible la comunicación entre dependencias y si la tarjeta que se encarga de la señalización no tiene encendido el led verde o si esta sin parpadear indicará lo antes mencionado.

Lo primero que se debe de realizar será resetear la tarieta. lo cual consiste ponerla en MB levantando el interruptor que esta en la parte superior de la tarjeta y posteriormente se vuelve activar la tarjeta y esta deberá funcionar correctamente, por lo que se deberá tener comunicación con las dependencias que son alimentadas con este enlace.

Cabe mencionar que existen otras alarmas que nos indican si el enlace se encuentra desactivado, esto es mostrado en la tarjeta 30DTK mediante un indicador de leds.

Se pueden presentar diferentes tipos de alarma siendo las más importantes: PCM V FRAME. que nos indican ausencia de información ausencia de sincronía con la trama. **PCM** v. respectivamente.

95

Cuando un enlace se desactiva es necesario realizar. diferentes pruebas para esto deberemos auxiliarnos de cables coaxiales y de fibra óptica, lo primero que corresponde a realizar es un cortó(loop), el cual consiste en conectar la transmisión con la resepdón en la tarjeta complementaria al enlace la cual podemos ver en la figura 4.16 y se encuentra en la parte posterior de la tarieta y del equipo.

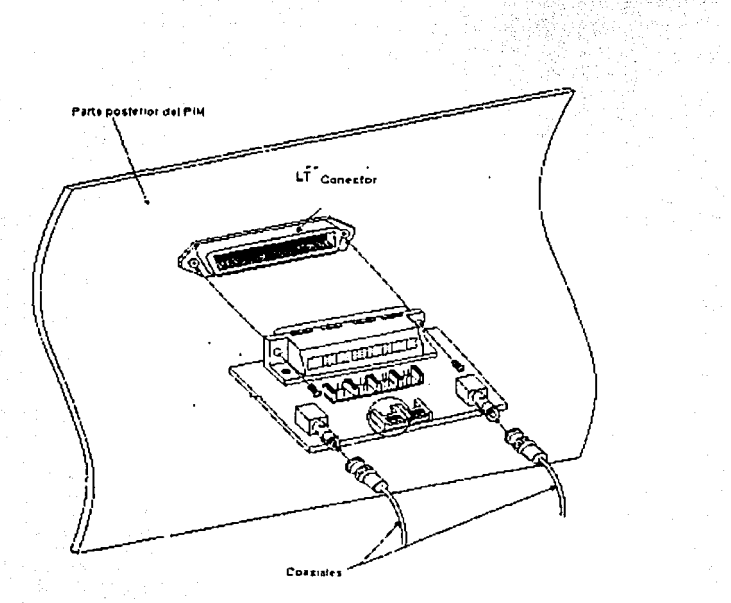

Fig. 4.16 Tarjeta complementaria

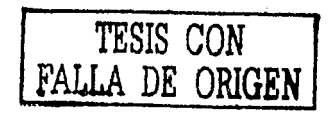

Al realizar este corto en la tarieta no deberá indicar va ninguna alarma por lo que podremos saber si la tarjeta se encuentra en buen estado. al ver que esta funcionando correctamente.

En ocasiones la tarjeta puede que se encuentre dañada y en seste caso es necesario cambiarla y así volver a reactivar el servicio.

Cuando se observa que la tarjeta se encuentra en buen estado se vuelve a conectar los cables coaxiales y si el enlace no se activa será necesario continuar con otras pruebas.

Es necesario que los coaxiales estén etiquetados, ya que cuando se vuelven a conectar en su posición original, existe la posiblidad de que se conecten invertidos.

Para saber en que partes hay que realizar las otras pruebas nos podemos auxiliar con la figura 4.17 donde podemos ver un enlace a grandes rasgos.

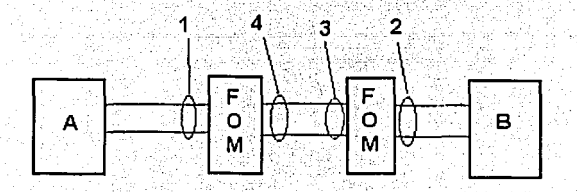

4.17 Enlace

Para realizar un corto en cada uno de los Modems de fibra optica (FOM) se puede usar un cable coaxial (punto 1) donde podremos ver si los coaxiales que van hacia el conmutador se encuentran en buen estado, después en el punto 2 que va al equipo B donde se podrá observar si restablecen a su estado normal vipor lo tanto se quitan las alarmas.

Al restablecer las conexiones el enlace puede ser que se active y por lo tanto funcionará correctamente.

Cuando se realiza esto y no se activa será necesario seguir con las otras pruebas, pero ahora utilizando fibra óptica y realizándolo en el punto 4 primero del lado del equipo A y luego el punto 3 que va al equipo B: en ambos casos deberán de activarse las tarietas y si no es así puede ser que uno o ambos de los modems se encuentren dañados

Esto también puede ocurrir si el enlace aparentemente se encuentra activado pero no existe comunicación, aun así cuando no se indique falla en el FOM, será necesario verificar que estos sean de las mismas características. Al realizar estos procedimientos el enlace deberá activarse.

Es necesario tomar encuenta que un enlace principal tiene una tarieta 30 DTK por lo tanto una 2CCH, donde se deberá checar la interfaz entre éstas porque puede ser que se encuentre dañada por lo que será necesaria cambiarla. Este tipo de fallas es de las más dificiles de detectar ya que provocan que no se indique ningun tipo de alarma en las tarjetas y que cuando se realicen las pruebas de loop no se activen éstas. Por lo tanto es necesario hacer un mantenimiento preventivo a todos estos tipos de conectores planos. En la figura 4.18 se muestra un conector de este tipo, el cual debe ser supervisado. Para que se mantenga en buen estado es necesario organizarlos correctamente dentro del equipo.

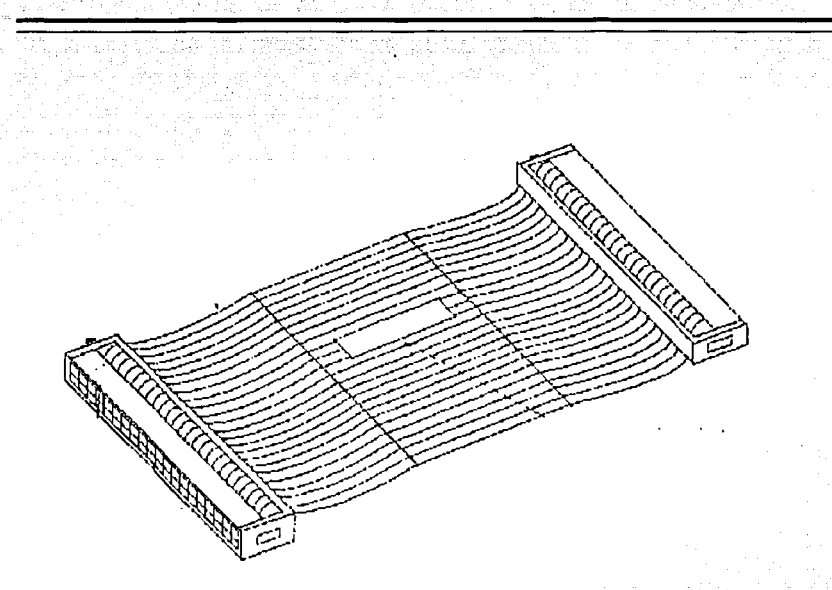

### Fig. 4.18 Conector plano

Este es un punto importante, ya que por medio de estos podremos realizar un mantenimiento preventivo y así evitar fallas en los enlaces, otra de las cosas que podemos mencionar para un mantenimiento preventivo es eliminar toda presencia dé roedores los cuales pueden ser causa de desactivación de enlaces.

Esto es ·porque pueden roer los cables tanto de fibra óptica que se encuentran en el FOM como los coaxiales que van del FOM al equipo. Por lo que es necesario tener el local de conmutación en un lugar higiénico para evitar este tipo de situación.

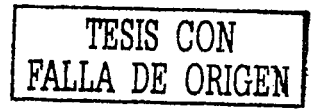

····;•

También es necesario tomar en cuenta que si un enlace que va de C.U. hacia Cuernavaca no se activa, es necesario hablar con el personal especializado de Telmex para que verifiquen el funcionamiento adecuado del enlace dedicado que nos proporcionan.

### **4.7 ALARMAS**

Para este último punto es necesario interpretar algunas de las alarmas que el conmutador detecta, por lo tanto será necesario checarlas con ayuda de su impresion, ya que aquí nos indicará si existe algun enlace desactivado o alguna tarieta deshabilitada, etc.

Mencionaré las alarmas más importantes y que son las que comunmente se presentan en toda la red UNAM.

Por lo tanto, para poder interpretar estas alarmas es necesario auxiliarse de tablas anexas que se encuentran en los manuales del equipo, éstas se interpretan convirtiendo el número hexadecimal en binario para llenar el formato adecuado deacuerdo a la alarma que se presente.

Al saber interpretar las alarmas podremos saber la posición de éstas dentro del equipo y proporcionar al conmutador un – mejor mantenimiento.

Un ejemplo de cada una de las partes de la alarma y su significado se muestra en la foura 4.19.

# SYSTEM MESSAGE 3-E SUP LOCK-UP FAILURE<br>NEK TOKYO JUL 24 09:35 JUL 24 09:35

LP00-0-ACT

1:1100 0000 0000 2:0000 0000 0000 0000 3:0000 0000 0000 00

Fig. 4.19 Descripción de una alarma

Donde: 3-E indica el número de mensaje.

SUP el nivel de esta alarma.

·~.

LOCK-UP FAILURE este es la descripción de la alarma.:

LP00 indica la posición dentro del equipo como lo podemos ver en la<br>figura 4.20.

Los dígitos que se encuentran en hexadecimal se debe de consultar las tablas anexas para saber la ubicación exacta, si es que se encentra dentro del equipo.

La figura 4.20 nos ayuda para ver en que LP y MG se encuentra la ubicación de la falla.

MG: Número de grupo en el Módulo

U: Número de Unidad

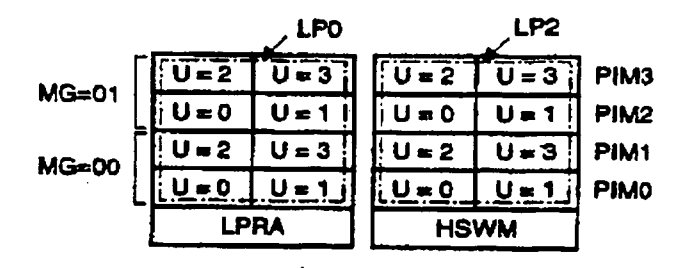

Fig. 4.20 Ubicación del LP y MG

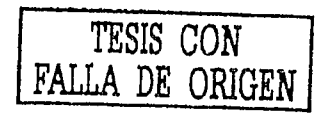

La primera alarma que se puede mencionar es la 3-F. la cual nos indica que se ha detectado una sobrecorriente y su ubicación en el equipo será de acuedo a los dígitos que presente. A continuación se puede ver la impresión de esta alarma:

SYSTEM MESSAGE 3-F ISUPI COMPUTO ACADEMICO **LPOO-O-ACT** 

JAN 22 10:38

 $2:00...$  .... ... 0000 1:CF00 0000 0000 0000  $3:00...$  ... ... 0000  $5:00...$  ....  $\ldots$  0000 6:00....... 0000  $4:0000$  0000 0000 0000  $\pm$ 7:0000 0000 0000 0000  $8:00...$  . 0000  $9:00...$  0000

Lo que nos interesa saber es el valor que tiene el parámetro CF, esto lo tomamos de la primera columna y del primer rengión tomando los dos primeros dígitos que se encuentran en hexadecimal que son los antes mencionados, el cual nos indicará el MG. Unidad y Grupo donde se localiza y con la ayuda de tablas sabremos su posición. Para los valores de la impresión tenemos:

> $LP=0$  $MG=01$ Unidad=1 Grupo=15

Una parte de esta posición la podemos obsevar en la figura 4.20.

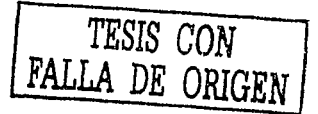

Otra alarma que puede indicar el equipo es la 7-0, la cual nos indica si el diagnostico de la ruta es normal y la impresión de esta alarma es el slaulente:

SYSTEM MESSAGE 7-0 **COMPUTO ACADEMICO LP00-1-ACT** 

**OVERCURRENT DETECTED** JAN 23 00:00

1:6000 0000 0000 0000  $2:00...$  ....  $...$  0000  $3:00...$  .... ... 0000 4:0000 0000 0000 0000  $5:00...$  ....  $\ldots$  0000 6:00............. 0000 

Donde se toma de la primera columna y del primer rengión los dos primeros dígitos que son en este caso el 60 y esto nos indica que la conexión es normal por lo que la alarma indica que el diagnostico programado ha comenzado y el resultado del diagnostico es normal.

Cuando el número del mensaje es 7-P, lo más sobresaliente es que se ha detectado que la rutina de diagnóstico de funcionamiento es anormal.

Otra de las alarmas que se pueden presentar es la 7-L, la cual nos indica cuando alguna tarjeta de servicio se encuentra desactivada porque el interruptor se encuentra hacia abajo, es necesario tener esto en cuenta ya que aun cuando una extensión se reporta muerta si se realiza las pruebas antes mencionadas para las extensiones no servirá de nada ya que todo el circuito no se encuentra activado.
La impresión de esta alarma y su ubicación es la siguiente:

## **SYSTEM MESSAGE 7-L.** COMPUTO ACADEMICO LP00-0-ACT

### PM MB KEY TURN OFF  $JAN$  23  $01$  00

1:9300 0000 0000 0000 2:00.. .... .... 0000 3:00.. .... .... 0000 4:0000 0000 0000 0000  $5:00...$  .... 0000 6:00.......... 0000 7:0000 0000 0000 0000  $8:00...$   $\ldots$   $0000$   $9:00...$  0000

Se toma de la primera columna y del primer rengión los dos primeros dígitos que son en este caso el 93 en hexadecimal y esta es consultada en tablas anexas también por lo que nos indica que su ubicación es la siquiente:

> $LP=0$  $MG=1$ Unidad=1 Grupo=19

Cuando esta tarieta es activada, la alarma que indica el conmutador es la 7-K, cuva impresión es:

**SYSTEM MESSAGE 7-K** PM MB KEY TURN ON COMPUTO ACADEMICO  $0.1$ AN 23 $^\circ$ 01:01 $^\circ$ LP00-0-ACT

 $1.9300$  0000 0000 0000  $2.00...$  .... 0000  $3.00...$  0000 4:0000 0000 0000 0000  $5:00...$  .... ... 0000 6:00...... ... 0000 

Donde se toma de la primera columna y del primer rengión los dos primeros dígitos que son el 93 en hexadecimal, en este caso es el mismo que la anterior alarma vista por tratarse de la misma tarieta que se desactivo. Podemos mencionar que una de las variantes que aparece es que nos indica la hora en la cual se desactivo y activo.

Cuando la alarma es de tipo 3-l, nos indica que esta existe en una línea dígital y esto puede referirse a que es un enlace. La impresión es la siguiente:

SYSTEM MESSAGE 3 -I COMPUTO ACADEMICO -LP00-0-ACT

**DIGITAL LINE FAILURE** JAN 23 01:52

2:00................0000 1:6809 0000 0000 0000  $3:00......0000$ 4:0000 0000 0000 0000  $5:00...$  .................0000  $6:00......$  0000 7:0000.0000.0000.0000  $8.00.........0000$ ຶ9:00… …… … 0000

y su ubicación será:

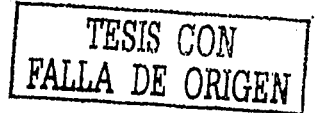

ାP=0  $MG=0$  $l$ Inidad=3 Grupo=8

Cuando la alarma es de tipo 3-H, se refiere tambíen a una tarieta de enlace y nos indica que hubo un corrimiento de trama dos veces al día.

La impresión de ésta alarma es la siguiente:

SYSTEM MESSAGE 3 - H DIGITAL LINE WARNING **COMPUTO ACADEMICO** JAN 24 09:52 LP00-0-ACT:

1:9003 0000 0000 0000 2:00. ..... ..... 0000 3:00. .... .... 0000 7:0000 0000 0000 0000  $8:00...$  .... 0000 9:00..... 0000

v su ubiación es:

 $LP = 0$  $MG=1$ Unidad=0 Grupo=16

Cuando la alarma es de tipo 16-K, el puerto de la I/O se encentra desactivado y la impresión la podemos observar a continuación:

SYSTEM MESSAGE 16 - K **COMPUTO ACADEMICO** LP00-0-ACT

**IO PORT LINK OFF** JAN 24 10:12

 $1:0100$  0000 0000 0000  $2:00...$  ....  $...$  0000 3:00.................0000  $4:0000$  0000 0000 0000  $5:00...$  ... 0000 6:00... 0000  $8:00...$  ... 0000  $9:00...$  0000 7:0000 0000 0000 0000

#### En este caso nos indica que se trata del PUERTO=1

Después de esta alarma se presenta la 16-L, la cual indica que ese puerto ya se activo nuevamente. La impresión se muestra a continuación.

SYSTEM MESSAGE 16 - L. VO PORT LINK RELEASE **COMPUTO ACADEMICO** LP00-0-ACT

JAN 24 10:12

nyaka wandi wa Jamieri a K

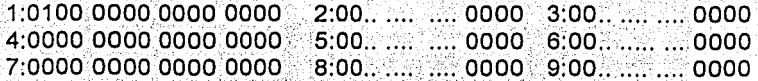

En este caso nos indica que se trata del PUERTO= 1

También cabe mencionar que cuando aparece la alarma 16-T, se refiere a que fue temporal y si es un 16-U es que se trata de algo permanente.

# CONCLUSIONES

Durante el desarrollo de esta tesis se expuso las características y componenetes que conforman al conmutador 7400ics, el cual es uno de los más actualizados con lo que cuenta la Red Telefónica de la UNAM, por lo que es necesario que se tenga el conocimiento de varias características de este equipo, así las personas encargadas del servicio a los conmutadores, los cuales algunos son de la serie 2400ims, dado el momento se llegarán a cambiar estos equipos por los de la serie 7400ics; y les podrá ser de utilidad el conocer las características de esta serie. Además que no se cuenta con un documento para proporcionar un mantenimiento al conmutador 7400ics de una forma clara.

En el primer capítulo fue necesario mencionar las partes que componen al conmutador 7400ics de acuerdo a la experiencia que he adquirido en el manejo de este equipo, es necesario conocer sus partes para un mejor entendimiento de éste, así como también el conocer los diferentes elementos que se emplean dentro del equipo como las diferentes tarjetas, los diferentes tipos de teléfonos, al igual que la parte del distribuidor para los servicios de voz.

En el segundo capítulo mencioné algunas facilidades que durante mi desarrollo de actividades dentro de la Red Telefónica de la UNAM he podido conocer del equipo. Son aprovechadas por usuarios de la Red Telefónica de la UNAM, así como las facilidades para poder proporcionar un mantenimiento al conmutador.

Dentro del tercer capitulo se mencionaron los comandos que se utilizan con frecuencia para el mantenimineto, así como la descripción de cada una de estos, ademas el conocimiento de los comandos para las alarmas que presenta el equipo.

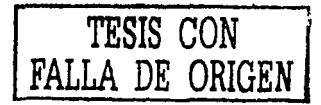

Para el capítulo 4 fue importante conocer los requisitos necesarios para poder proporcionar un mantenimiento por programación, así· como el procedimiento del mantenimiento que se realiza a las extensiones y troncales, como también el conocer la secuencia de entrada a la programación del equipo, la interpretación de las alarmas y la ubicación de estas dentro del equipo.

Para el mantenimiento al conmutador 7400ics se trató de dar una visión sencilla y comprensible que servirá de base para las personas de nuevo ingreso encargadas de estos equipos y por otro lado estas podrán conocer o ampliar más el funcionamiento del equipo de acuerdo a la experiencia que vavan obteniendo dentro de la Red Telefónica de la **UNAM.** · ·. · '

Por lo tanto este tema de tesis cumple con los objetivos que se plantearon en la introducción para conocer las características y el procedimiento para realizar un mantenimiento correctivo y preventivo al conmutador 7400ics marca NEC, a través de programación.

Queda abierto el tema para que otros estudiantes retomen el trabajo y les pueda servir para realizar su trabajo de titulación.

## **BIBLIOGRAFIA**

- 1.- INSTALLATION PROCEDURE MANUAL **NEAX 7400ICS MARCA NEC**
- 2.- INSTALLATION DESIGN MANUAL **NEAX 7400ICS MARCA NEC.**
- 3.- COMMAND MANUAL **NEAX 7400ICS MARCA NEC**
- 4.- CIRCUIT CARD MANUAL **NEAX 7400ICS MARCA NEC**
- 5. SYSTEM OPERATION MANUAL **NEAX 7400ICS MARCA NEC**
- **6. OFFICE DATA SPECIFICATION** NEAX 7400ICS MARCA NEC
- 7 SYSTEM DATA DESIGN MANUAL NEAX 7400ICS MARCA NEC

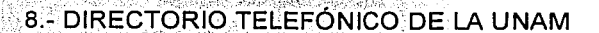

- 9.- INSTALLATION AND OPERATION MANUAL FOM-E1/T13 2000 RAD DATA COMMUNICATIONS
- 10. MANUAL DEL PHONECELL (TELULAR) SX4e TDMA **TELULAR CORPORATION**
- 11.- TELECOMUNICACIONES (REDES TELEFONICAS 1) **MANUAL ERICSSON**

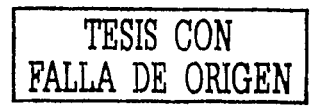